# G

Cinques Carpenter

Cane

(intern

03

Oct A

## Guía del usuario

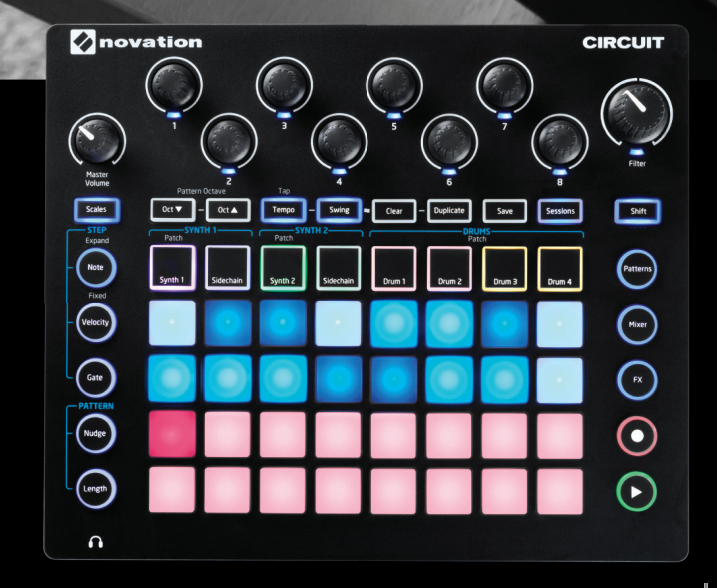

COCO COL

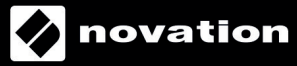

<span id="page-1-0"></span>**Español**

Novation Un departamento de Focusrite Audio Engineering Ltd. Windsor House, Turnpike Road, Cressex Business Park, High Wycombe, Bucks, HP12 3FX. Reino Unido

Tel.: +44 1494 462246 Fax: +44 1494 459920 Correo electrónico: [sales@novationmusic.com](mailto:sales%40novationmusic.com) Web: [www.novationmusic.com](http://www.novationmusic.com)

### **Marcas comerciales**

La marca comercial Novation es propiedad de Focusrite Audio Engineering Ltd. El resto de marcas, productos y nombres de compañía y cualquier otro nombre o marca comercial registradas mencionadas en este manual son propiedad de sus respectivos titulares.

### **Renuncia de responsabilidad**

Novation ha adoptado todas las medidas posibles para garantizar que la información incluida en este documento sea completa y esté libre de errores. Novation no se hace responsable bajo ninguna circunstancia de las pérdidas o daños sufridos por el propietario del equipo, de terceros o cualquier otro equipo, derivados del uso de este manual o del equipo que describe. La información suministrada en este documento está sujeta a cambios sin previo aviso. Las especifcaciones y el aspecto exterior podrían diferir de los indicados e ilustrados.

### **DERECHOS DE AUTOR Y AVISOS LEGALES**

Novation y Circuit son marcas comerciales de Focusrite Audio Engineering Limited.

2015 © Focusrite Audio Engineering Limited. Todos los derechos reservados.

### **CONTENIDO**

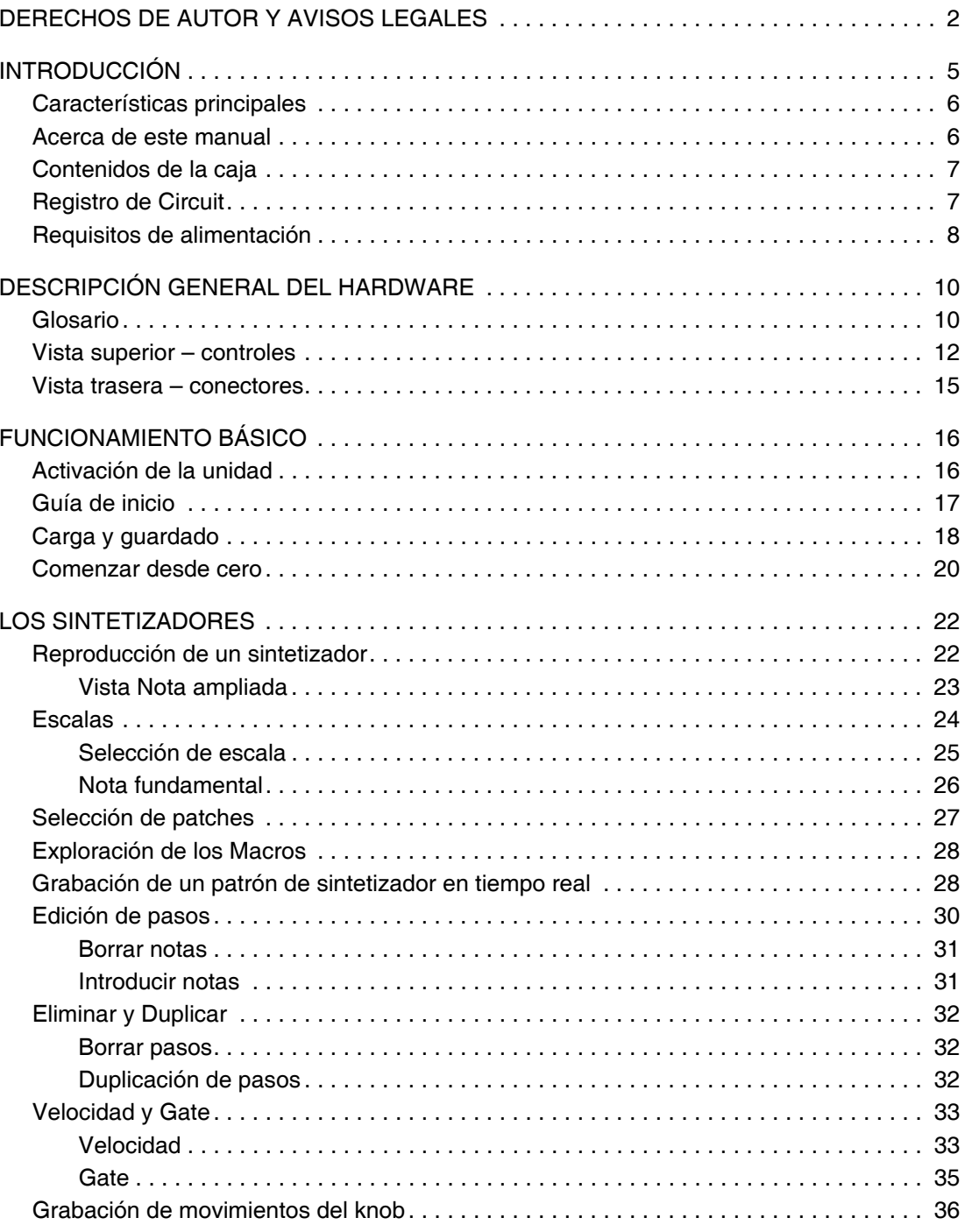

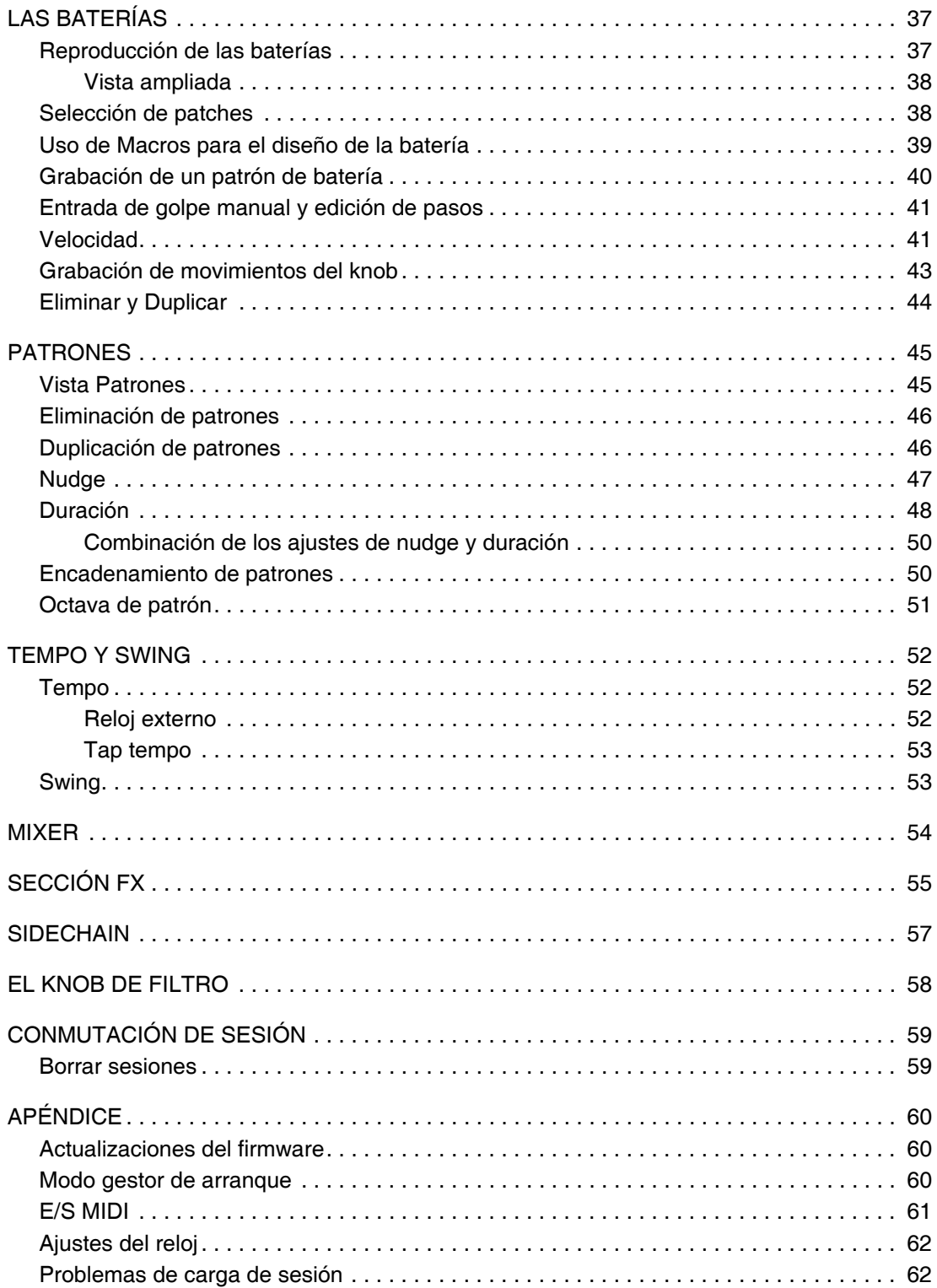

### <span id="page-4-1"></span><span id="page-4-0"></span>**INTRODUCCIÓN**

Gracias por adquirir este [Circuit de Novation:](#page-4-1) la inspiradora Groovebox de rejilla. Circuit es un instrumento musical electrónico espléndido basado en dos motores del sintetizador Novation MiniNova, cuatro baterías y un secuenciador de 6 pistas y 16 pasos.

Circuit ha sido diseñado para permitirle crear música rápidamente: fusionar excelentes patrones de ritmo es rápido y sencillo. Se trata de una herramienta de composición además de un instrumento para actuaciones en directo. Para crear música, no hace falta conectar Circuit a un ordenador ni a ningún otro dispositivo. Es completamente independiente y, si así lo desea, puede funcionar con pilas. Si está trabajando en el estudio, la excelente calidad de sonido de Novation le permitirá usar Circuit como la base de su pista fnalizada.

Circuit posee una rejilla de reproducción de 32 pads de goma iluminados y sensibles a la velocidad, los cuales pueden actuar como teclado de sintetizador, pads de batería, secuenciador de pasos y muchas otras funciones. La iluminación interna de los pads está inteligentemente codifcada por colores RGB\*, de modo que podrá comprobar su estado con solo un vistazo.

Se proporcionan ocho controles giratorios que le permitirán retocar a la perfección sonidos de batería y sintetizador y tendrá siempre disponible un control de fltro para mejorar todavía más su actuación. Existen muchas otras funciones rápidamente accesibles: Selección de patches de sintetizador y sonidos de batería, una gama de escalas musicales, tempo ajustable, swing y duración de nota, y mucho más. Podrá unir secuencias en patrones más largos y guardar su trabajo en una de las 32 memorias de sesión.

Circuit también envía y recibe datos MIDI estándar, así que podrá conectar otros dispositivos MIDI compatibles, sincronizar con otras baterías o grooveboxes o para lanzar, por ejemplo, sintetizadores. La conexión USB también acepta MIDI; lo que le permite conectar Circuit a su ordenador de modo que pueda sincronizar y grabar datos MIDI en su EAD.

Si desea información adicional, artículos actualizados sobre el soporte técnico y una hoja de solicitud para contactar con nuestro equipo de soporte técnico, visite Novation Answerbase en: [www.novationmusic.com/answerbase](http://www.novationmusic.com/answerbase)

\* La iluminación LED RGB quiere decir que cada pad posee LEDs internos rojos, azules y verdes que se iluminan con intensidades distintas. Mediante la combinación de los tres colores con distintos niveles de intensidad, podrá lograr prácticamente cualquier color.

### <span id="page-5-0"></span>**Características principales**

- Combina dos motores del sintetizador MiniNova y cuatro partes de batería
- Rejilla multicolor de 32 botones para la reproducción y visualización de información
- La rejilla partida muestra simultáneamente el secuenciador de pasos y las notas
- Pads sensibles a la velocidad
- 64 patches de sintetizador
- 64 sonidos de batería
- Gama de tempo de 40 a 240 BPM y modo tap
- Swing ajustable
- Posibilidad de enlazar patrones
- Ajuste de duración y patrón Nudge
- Gama de 12 octavas (-6, +5)
- Ocho controles macro para "retocar" más los sonidos
- Control de filtro clásico de sintetizador
- Mixer integrado
- Sección FX
- Funciones de eliminación y duplicación
- Velocidad de nota y duración de la nota (Gate) ajustables
- 32 sesiones disponibles.
- Salida de línea estéreo
- Salida de auriculares independiente
- Puerto USB para datos MIDI y actualización del firmware
- Altavoz interno
- Alimentado mediante adaptador CA externo (suministrado) o 6 x pilas AA (suministradas)

### **Acerca de este manual**

A la hora de elaborar este documento hemos intentado que resulte lo más útil posible para todos los tipos de usuario, tanto para los principiantes en la creación de música electrónica como para aquellos con más experiencia. Por este motivo, el usuario profesional deseará saltarse partes del mismo, mientras que el usuario más novato probablemente deseará evitar ciertas partes hasta que se hayan familiarizado con el funcionamiento básico.

Sin embargo, existen ciertos puntos generales que ambos tipos de usuario deben conocer antes de continuar leyendo el manual. Hemos utilizado algunas convenciones gráficas en el texto que esperamos que todos los usuarios encuentren útiles a la hora de desplazarse por la guía para encontrar rápidamente la información que necesiten:

#### <span id="page-6-0"></span>**Abreviaciones, convenciones, etc.**

Al mencionar el controlador del panel frontal o los conectores del panel trasero, hemos utilizado números, como por ejemplo:  $\boxed{6}$  como referencia al diagrama del panel frontal, y:  $\left(1\right)$  como referencia al diagrama del panel trasero. (Consulte ["Top View – controls" on page 12](#page-11-1) y ["Rear](#page-14-1)  [View – connectors" on page 15\)](#page-14-1).

Hemos utilizado **texto en negrita** al mencionar objetos físicos (es decir, el controlador del panel frontal y los conectores del panel trasero), y **texto en negrita y cursiva más pequeño** al mencionar las distintas vistas de visualización de la rejilla.

### **Sugerencias**

Son simplemente sugerencias que indican consejos relevantes al tema discutido que facilitarán la confguración de Circuit según sus preferencias. Respetarlas no es obligatorio, sin embargo, por norma general, le facilitarán el proceso.

### **Contenidos de la caja**

Circuit ha sido cuidadosamente empaquetado desde fábrica y dicho embalaje ha sido diseñado para resistir el transporte. Si nota que la unidad ha sufrido daños durante el transporte, no deseche el embalaje y notifíquelo inmediatamente a su proveedor.

Siempre que sea posible, conserve todo el material de embalaje para futuros usos en caso de necesitar devolver la unidad.

Compare la siguiente lista con los contenidos de la caja. Si falta algún artículo o si alguno de ellos ha sufrido daños, póngase en contacto con el proveedor de Novation o con el distribuidor que le vendió la unidad.

- Groovebox Circuit de Novation
- USB tipo A a cable tipo B (1,5 m)
- 2 x adaptador para cables MIDI: Clavija jack tripolar de 3,5 mm a conector DIN de 5 pines
- Guía de inicio, incluyendo detalles sobre el registro del producto/software
- Tarjeta de registro para el software de grabación Ableton Live Lite
- Hoja de referencia de patches
- Ficha técnica de seguridad
- Adaptador CA: 12 V CC, 1.5 A; incluye conectores de CA intercambiables
- 6 x pilas alcalinas AA

### **Registro de Circuit**

Es importante que registre su Circuit on-line utilizando los detalles de registro del producto/ software del paso 4 de la Guía de inicio. Además de validar su garantía del fabricante, será capaz de descargar software adicional al que tiene derecho como propietario de Circuit:

- Software de creación de música Ableton Live Lite
- 1 GB de sonidos Loopmasters y samples

Los detalles del registro también proporcionan códigos que deberá introducir en los formularios on-line de nuestro sitio web para descargar el software, sin embargo, debe registrar primero la garantía.

### <span id="page-7-0"></span>**Requisitos de alimentación**

Circuit puede recibir la alimentación de la red de CA a través del adaptador CA suministrado o mediante pilas AA.

No puede recibir la alimentación a través de un ordenador u otro tipo de dispositivos mediante una conexión USB.

### **Uso del adaptador CA**

El adaptador CA suministrado con la unidad es de tipo A con 12 V CC, 1.5 A, y puede usarse con tensiones de red de 100 V a 240 V, 50 o 60 Hz. El adaptador posee cabezales de conector de CA intercambiables y deslizables; se suministran distintos cabezales de conector que permiten usar el adaptador en enchufes de CA de muchos países. Cuando sea necesario, podrá cambiar fácilmente los cabezales de conector pulsando el botón semicircular con resorte del centro del adaptador y deslizando el cabezal de conector hacia arriba para separarlo del cuerpo del adaptador. A continuación, deslice el cabezal de conector correcto (tal y como indican las flechas), asegurándose de que se bloquea firmemente.

El cable del adaptador CA se conecta a la toma de entrada de CC coaxial del panel trasero de Circuit  $(4)$  en ["Rear View – connectors" on page 15\)](#page-14-1).

No se recomienda usar adaptadores CA distintos al suministrado. En caso de duda sobre fuentes de alimentación alternativas, contacte con su proveedor Novation.

### **Uso de pilas**

Circuit también operará con seis pilas AA alcalinas R6 o de litio de alta capacidad. Se suministra un juego de pilas.

El compartimento de las pilas se encuentra ubicado en el lado derecho de la unidad. Deslice la cubierta del compartimento hacia abajo para abrirla; tenga en cuenta que la cubierta posee una cinta de retención.

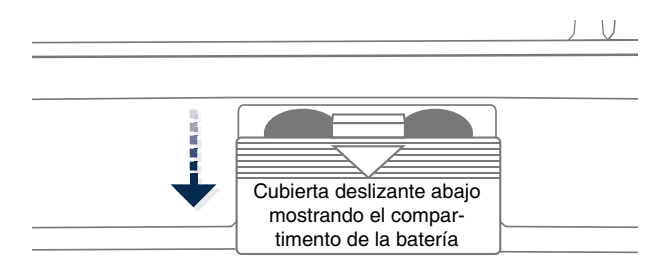

Introduzca las pilas en dos grupos de tres pilas cada uno, tal y como se muestra en el diagrama de la base de la unidad inmediatamente debajo del compartimento de las pilas:

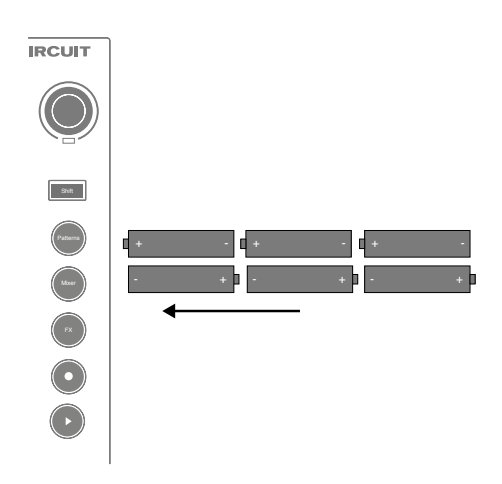

Notas:

- Circuit es compatible con pilas no recargables de 1.5 V y pilas recargables de 1.2 V NiMH de tamaño AA. Para las pilas no recargables, se recomienda usar el tipo alcalina o de litio de alta capacidad.
- Nunca mezcle pilas de distinto tipo. Asegúrese siempre de que las seis pilas sean del mismo tipo.
- La vida útil de las pilas depende del tipo: podrá obtener hasta cinco horas de uso con los tipos alcalina de alta calidad.
- Circuit NO carga pilas NiMH recargables estando instaladas; debe recargarlas externamente en un cargador adecuado.
- No mezcle pilas con distintos niveles de carga, es decir, no mezcle pilas nuevas con pilas parcialmente agotadas.
- Extraiga siempre las pilas de Circuit si no va a usarse durante largos períodos de tiempo.
- Las pilas agotadas contienen sustancias peligrosas y deben desecharse de forma responsable. Deseche siempre las pilas usadas en conformidad con las directrices medioambientales y/o de reciclaje locales.

### <span id="page-9-0"></span>**DESCRIPCIÓN GENERAL DEL HARDWARE**

### **Glosario**

Algunos de los términos usados en este manual poseen un significado específico aplicable a Circuit. A continuación se muestra una breve lista:

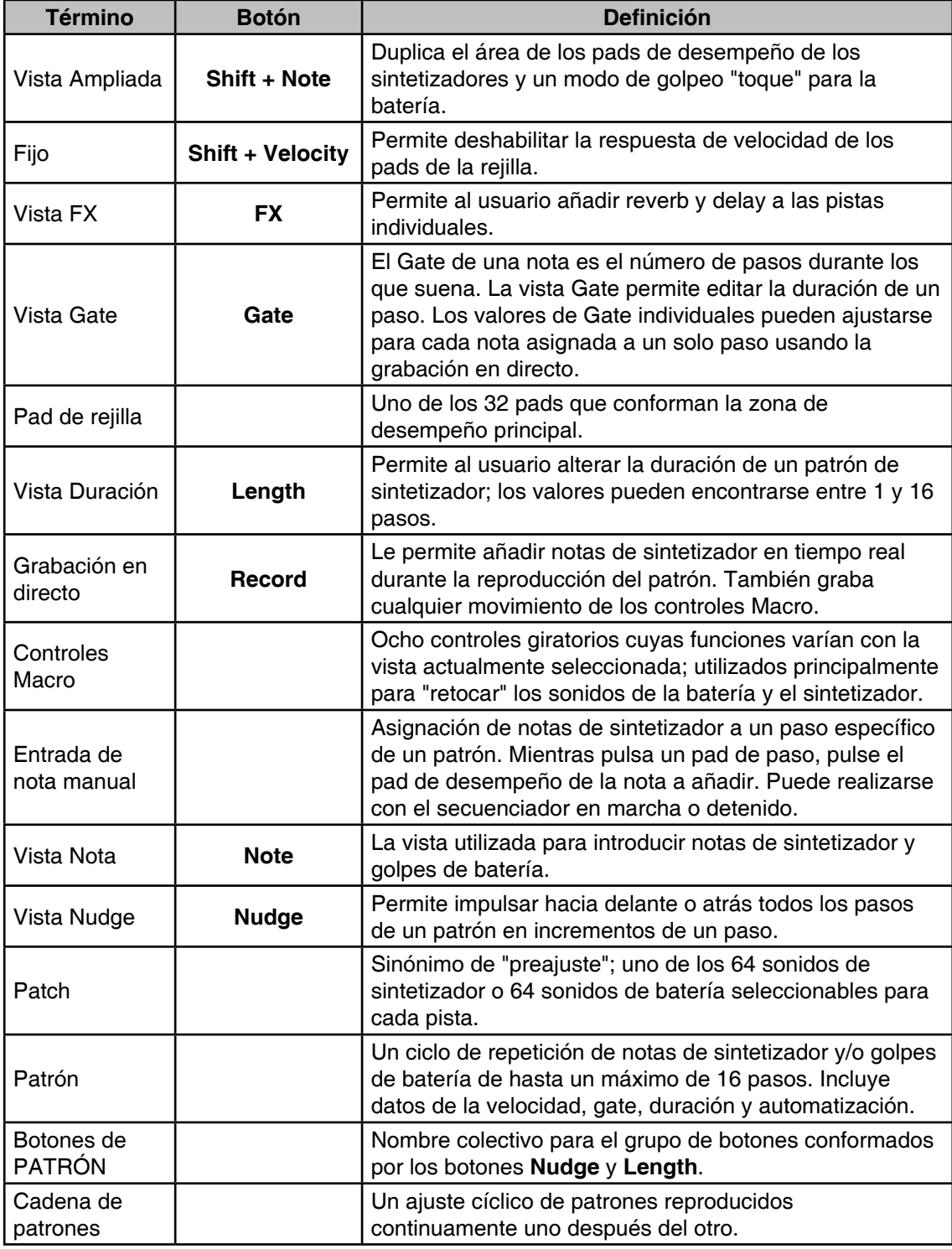

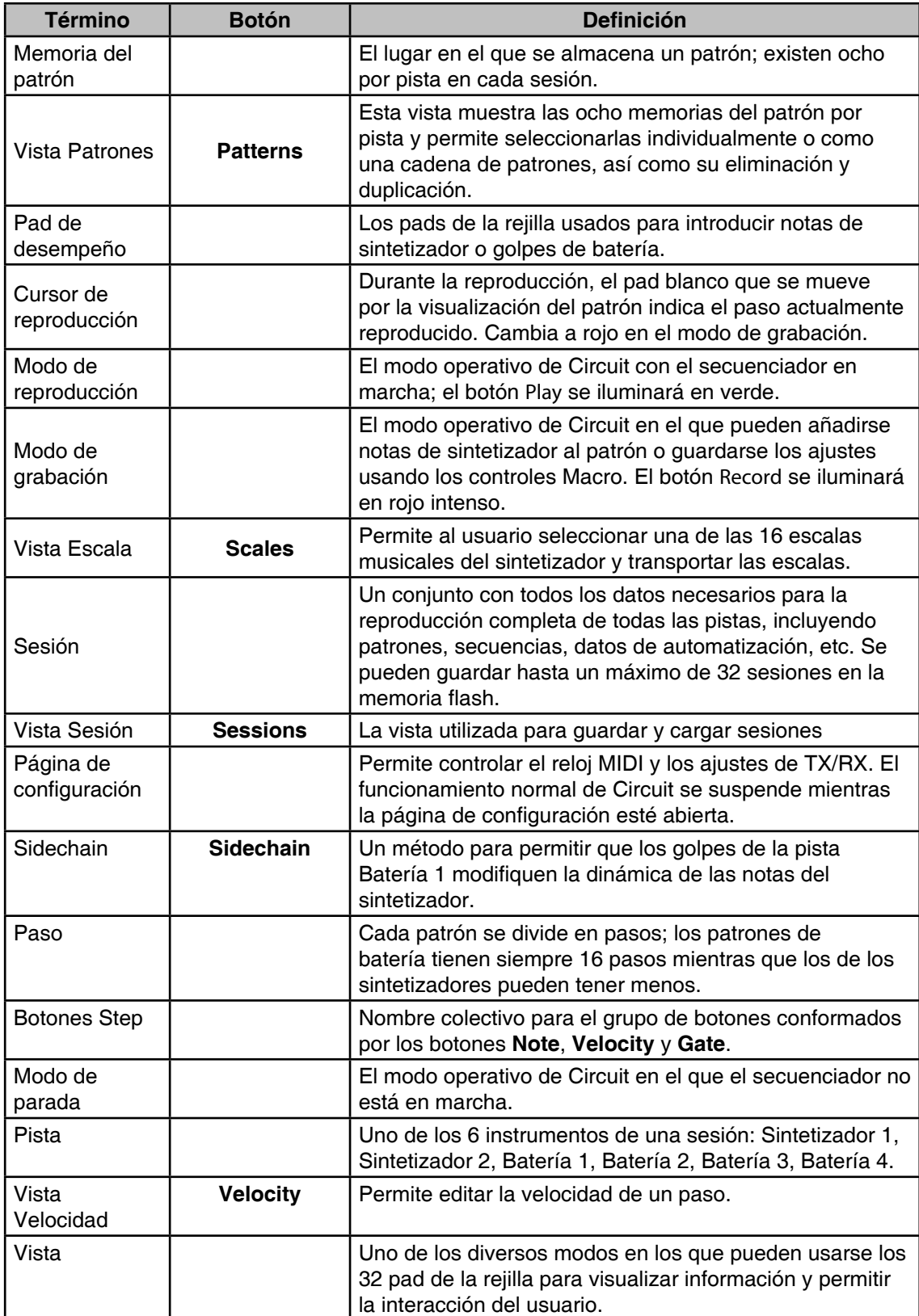

### <span id="page-11-1"></span><span id="page-11-0"></span>**Vista superior – controles**

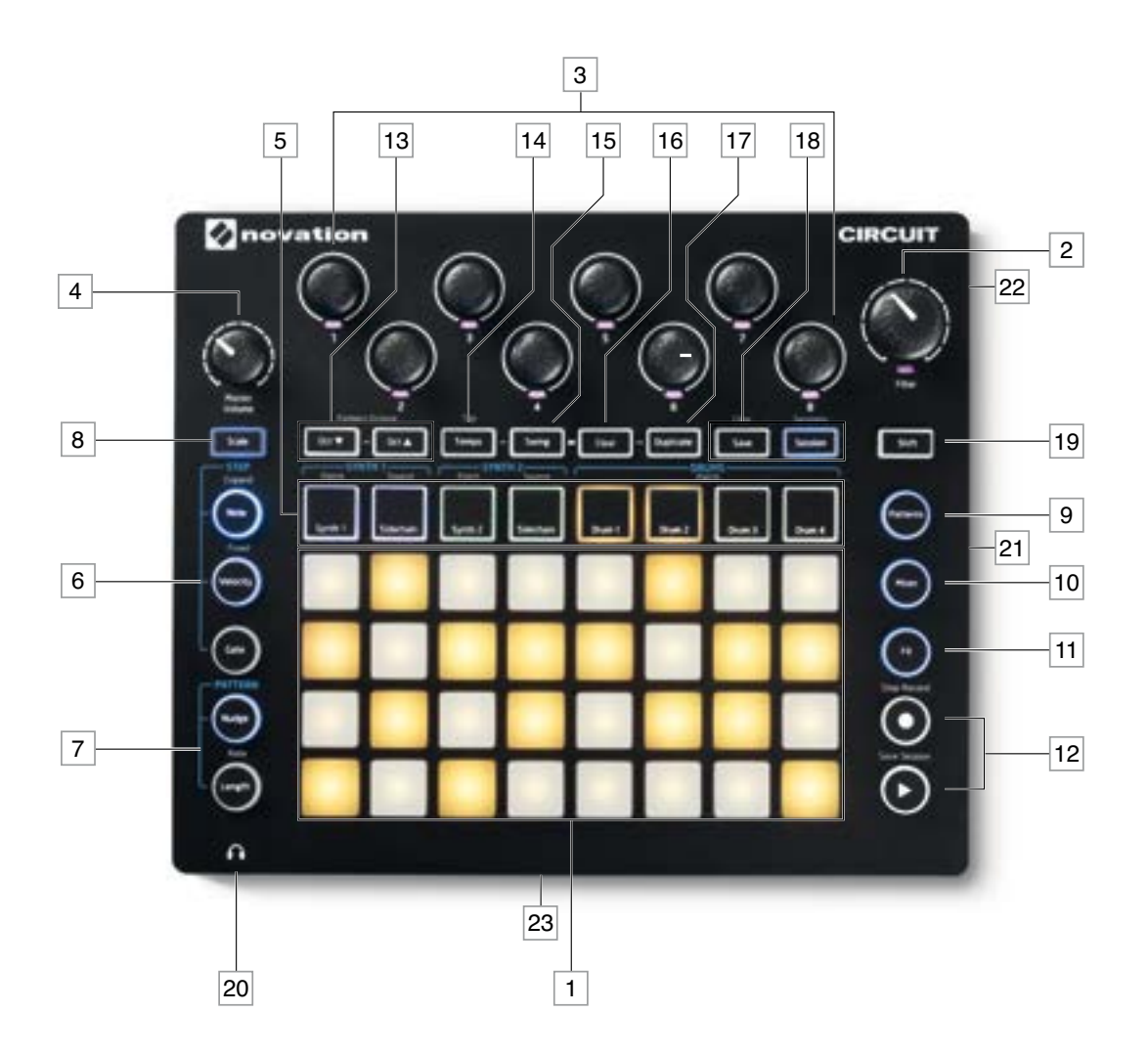

 $\boxed{1}$  Rejilla de reproducción de 32 pads – una matriz 4 x 8 de pads de goma; se iluminan internamente con LEDs RGB. En función de la vista seleccionada, la rejilla podría estar "dividida" en áreas lógicas con distintas funciones.

 **Filter** – un control giratorio de gran diámetro con un enclavamiento central y LED RGB: controla el fltro de frecuencia al igual que en un sintetizador analógico. Siempre está activo.

3 Controles Macro **1** a **8** – ocho codifcadores giratorios multifuncionales con LED RGB asociado. La disponibilidad y función de estos controles varía en función de la vista de Circuit. El movimiento de los controles Macro en el desempeño puede grabarse y repetirse.

**Master Volume** – controla el nivel general de las salidas de audio de Circuit.

La mayoría del resto de botones cambian la rejilla de 32 pads a una **vista** específca. Cada **vista** proporciona información y control sobre un aspecto particular de la pista, patrón, sonidos, sincronización, etc.

La mayoría de los botones poseen un modo momentáneo (pulsación prolongada) y un modo fjo (pulsación breve). Pulsar prolongadamente mostrará temporalmente la vista de dicho botón, sin embargo, únicamente mientras el botón permanezca pulsado. Al soltarlo, la vista regresará a la vista visualizada antes de pulsar el botón. Pulsar brevemente un botón cambiará la vista de la rejilla a la vista programada en dicho botón.

5 Botones de pista: **SYNTH 1**/**SYNTH 2**/**DRUMS** – estos ocho botones seleccionan distintas **vistas** de la rejilla. Su funcionamiento varía ligeramente en función de otras acciones del usuario.

6 Botones **STEP**: **Note**, **Velocity** y **Gate** – estos botones cambian la rejilla a otras **vistas** y permiten introducir, borrar y modificar individualmente los parámetros de cada paso del patrón.

7 Botones **PATTERN**: **Nudge** y **Length** – cambian la rejilla a **vistas** que permiten el ajuste de la duración y sincronización del patrón.

8 **Scales** – este botón permite seleccionar una de las dieciséis distintas escalas musicales para el teclado del sintetizador, y también permite transportar el teclado del sintetizador a una clave más alta o más baja.

9 **Patterns** – le permite almacenar múltiples patrones para cada pista de sintetizador y de batería, y unirlos para crear una cadena de patrones.

10 **Mixer** – habilita la **vista Mixer**, desde donde podrá silenciar o ajustar el nivel de cada sintetizador y batería que conforman la secuencia.

11 **FX** – abre la **vista FX**; le permite añadir efectos de reverb y delay a cada sintetizador y batería individualmente.

12 **P** reproducción y **O** grabación – estos dos botones comienzan y detienen la secuencia (reproducción) y le permiten acceder al modo de grabación. En el modo de reproducción oirá cualquier reproducción de la rejilla; en el modo de grabación, oirá la reproducción y también se añadirá a la secuencia.

13 **Oct**  $\blacktriangledown$  **y Oct 
A** – le permiten aumentar el tono de los pads del sintetizador de una a cinco octavas o disminuirlo de una a seis octavas. La gama de tonos de cada uno de los dos sintetizadores puede ajustarse independientemente.

14 **Tempo** – le permite ajustar el BPM (tempo) de la secuencia usando el control Macro 1.

15 **Swing** – altera la sincronización entre los pasos para cambiar la "sensación" de un patrón utilizando Macro 1 para realizar el ajuste.

16 **Clear** – le permite borrar pasos individuales de la secuencia, movimientos de control Macro almacenados, patrones o sesiones.

17 **Duplicate** – actúa como función copiar y pegar para patrones y pasos individuales.

18 **Save** y **Sessions** – le permiten guardar su sesión actual y abrir una sesión previamente guardada.

19 **Shift** – muchos de los botones poseen una "segunda función" a la que podrá acceder manteniendo pulsado el botón **Shift** y pulsando el botón respectivo.

 $\boxed{20}$  (auriculares) – conecte aquí auriculares estéreo. Introducir un conector silencia el altavoz interno. El amplifcador de los auriculares puede emitir +5 dBu en un par de auriculares estéreo de 150 ohm.

21 Compartimento de la pila – acepta seis pilas de tamaño AA.

22 Ranura de seguridad Kensington – asegure su Circuit a una estructura adecuada si así lo desea. Consulte [www.kensington.com/kensington/us/us/s/1704/kensington-security-slot.aspx](http://www.kensington.com/kensington/us/us/s/1704/kensington-security-slot.aspx) para más información sobre el uso de esta función.

23 Altavoz (en la base de la unidad) – altavoz interno alimentado con una mezcla mono de la salida de Circuit. Tenga en cuenta que la base moldeada de Circuit posee un espacio debajo de la rejilla del altavoz; para lograr los mejores resultados, coloque Circuit sobre una superficie dura o refectante, como por ejemplo sobre una mesa o revista.

### <span id="page-14-1"></span><span id="page-14-0"></span>**Vista trasera – conectores**

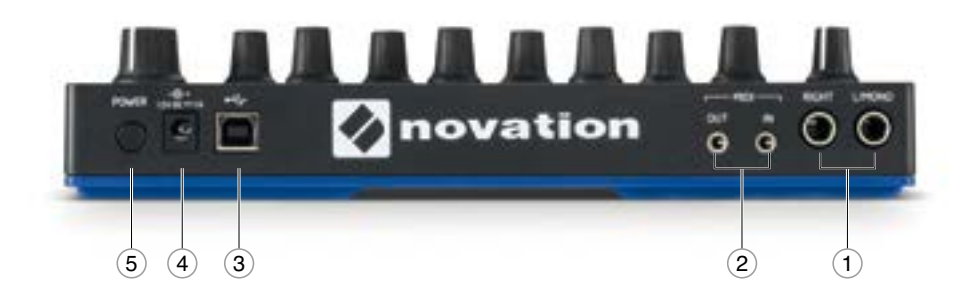

**1 L/MONO** y **RIGHT** – las principales salidas de audio de Circuit en dos clavijas jack TS de ¼". El nivel de salida máx. es de +5,3 dBu (+/- 1,5 dBu). Sin un conector en la clavija **RIGHT**, la toma **L/MONO** transporta una mezcla mono de los canales izquierdo y derecho. Introducir un conector en cualquiera de las clavijas de salida principales silenciará el altavoz interno.

 **2 MIDI IN** y **OUT** – conectores MIDI en dos clavijas jack TRS de 3,5 mm. Utilice el adaptador para cables suministrado para convertirlos a conectores DIN de 5 pines estándar.

**3** – puerto USB 2.0 con toma de tipo B. Con la unidad se suministra un cable de tipo B a tipo A. El puerto está en conformidad con la clase MIDI; conéctelo a ordenadores y otros dispositivos compatibles con MIDI mediante USB para transmitir y recibir datos MIDI. Utilizado igualmente para las actualizaciones del frmware. NOTA – el puerto USB de Circuit no transporta la alimentación de CC ni audio.

**4** (entrada de CC) – conecte el adaptador CA suministrado a este conector coaxial.

**5 POWER** – interruptor de activación/desactivación "suave"; para evitar la activación/ desactivación accidental, es necesario pulsar este interruptor durante aprox. un segundo.

### <span id="page-15-0"></span>**FUNCIONAMIENTO BÁSICO**

### **Activación de la unidad**

Si no ha instalado pilas en su Circuit, conecte el adaptador CA suministrado a la entrada de CC **4** y conecte el adaptador en el enchufe de corriente de CA principal.

Conecte las salidas principales a un sistema de monitorización (altavoces activos o un amplifcador independiente y monitores pasivos); alternativamente, conecte un par de auriculares si así lo desea.

Pulse prolongadamente el botón **POWER 5** y la rejilla mostrará la visualización de arranque durante aproximadamente cinco segundos:

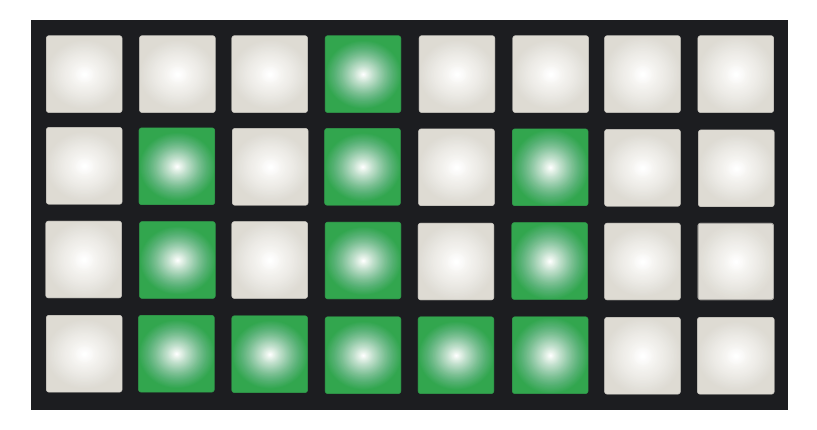

Si está usando pilas en Circuit, la visualización de arranque tendrá el siguiente aspecto:

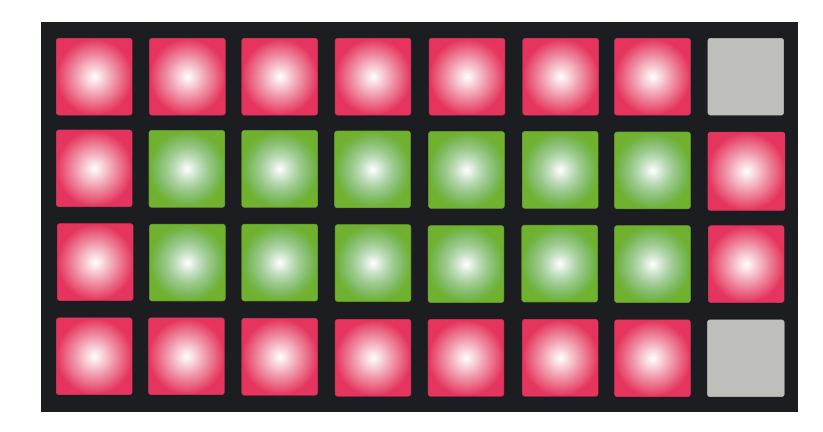

El diagrama anterior muestra la visualización que aparece al usar pilas nuevas o completamente cargadas. El número de parejas de pads verdes proporciona una idea general del estado de las pilas; si el número de pads verdes es bajo, las pilas se están agotando. Si no visualiza ningún pad verde, deberá cambiar las pilas; de lo contrario podría perder su trabajo.

<span id="page-16-0"></span>Después del arranque, la visualización de la rejilla cambiará de modo similar al indicado a continuación:

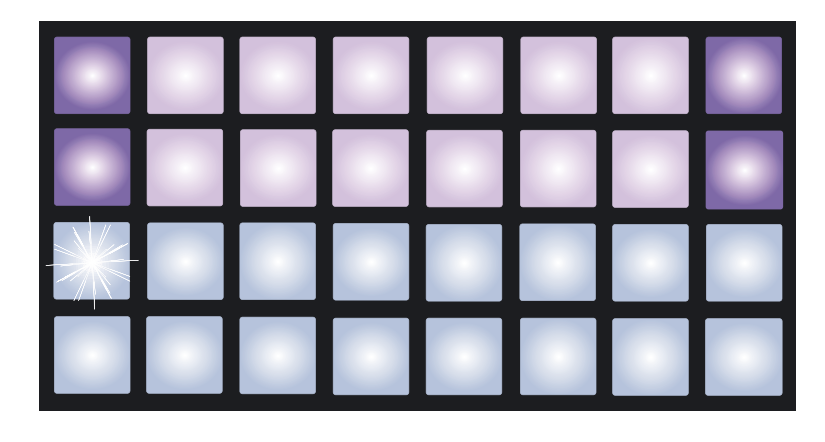

### **Guía de inicio**

Para que pueda hacerse una idea aproximada de cómo funciona Circuit, hemos precargado 16 sesiones de demostración en las memorias. Pulse el botón  $\sum$  reproducción  $\frac{1}{2}$ ; debería oír la primera sesión de demostración.

Si no está iluminado, pulse el botón **Synth 1** 5 ; Circuit visualizará la **vista Nota** del **Synth 1**. Las dos flas superiores (los pads del sintetizador) muestran las notas con las que Sintetizador 1 contribuye a la secuencia; las dos flas inferiores (los pasos de la secuencia) muestran el progreso de la secuencia. Podrá consultar las contribuciones del Sintetizador 2 pulsando el botón **Synth 2**. Tenga en cuenta que las notas del Sintetizador 1 están codifcadas en color rosa y las del Sintetizador 2 en color verde; si la secuencia incluye una nota de sintetizador, el pad correspondiente a la nota se vuelve de color blanco. De modo similar, los pads de la secuencia son de color azul pálido, sin embargo, se vuelven de color blanco según se mueve el "cursor de reproducción" por la secuencia.

A continuación, pulse el botón **Drum 1**. Las visualizaciones de las baterías diferen de las de los sintetizadores: la visualización muestra simultáneamente dos baterías - en este caso Batería 1 (normalmente bombo) y Batería 2 (normalmente caja). Las dos flas superiores representan una batería (Batería 1) y las dos flas inferiores la otra (Batería 2). La disposición de las Baterías 3 y 4 es idéntica, a excepción de la codifcación del color. Las Baterías 3 y 4 normalmente son variaciones de platillos, hi-hat y otros sonidos de percusión.

Tenga en cuenta que los pads que representan pasos que poseen golpes de batería aparecen iluminados intensamente y los que no aparecen atenuados. Intente pulsar alguno de estos pads atenuados para añadir más golpes de batería; pulse un pad brillante para eliminar un golpe.

Pulse el botón **reproducción para parar.** 

Más adelante en este manual explicaremos cómo seleccionar el sonido deseado del sintetizador y de la batería en su patrón, y cómo manipular los sonidos en tiempo real.

### <span id="page-17-1"></span><span id="page-17-0"></span>**Carga y guardado**

Al pulsar **Play** por primera vez después de la activación, la sesión de Circuit que se reproducirá será la última utilizada en el momento de su desactivación. El demo de fábrica descrito en la sección anterior se encuentra cargado en la ranura de memoria 1.

Para cargar otra sesión, use la **vista Sesiones**. Pulse **Sessions** 18 para abrirla:

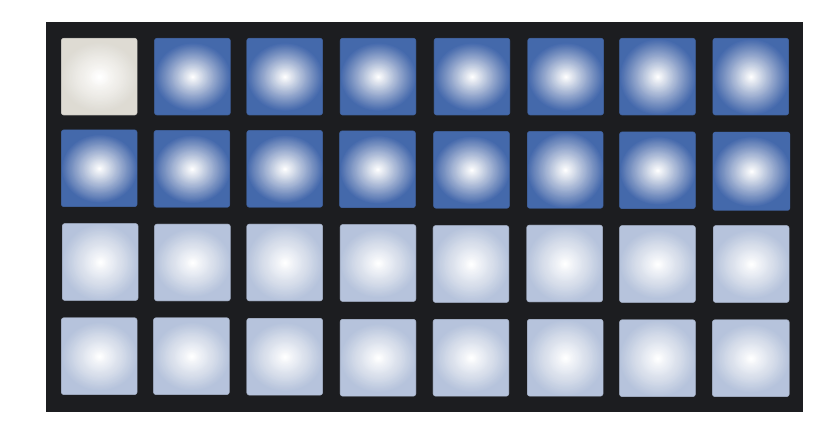

Cada pad se corresponde con una de las ranuras de memoria. El color del pad indica el estado de la ranura:

• Azul atenuado – ranura vacía

• Azul brillante – la ranura contiene una sesión guardada por el usuario o una sesión demo predeterminada.

• Blanco – la sesión actualmente seleccionada (solamente uno de los pad será blanco)

Si todavía está experimentando, seleccione un demo predeterminado distinto para escucharlo y practicar con él. Puede alternar entre las sesiones guardadas estando en el modo de reproducción.

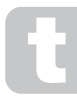

Las sesiones cargadas mientras el secuenciador no está en marcha reproducirán el tempo aplicado al grabar la sesión.

Las sesiones cargadas con el secuenciador en marcha reproducirán el tempo actualmente ajustado. Esto quiere decir que podrá recuperar distintas sesiones secuencialmente manteniendo el tempo constante.

Las ranuras con sesiones predeterminadas no poseen ninguna otra dificultad: podrá sobrescribirlas siempre que desee.

### **IMPORTANTE – HABILITAR SAVE**

Es probable que ya haya leído la Guía de inicio enviada con su Circuit y que tenga presente que el guardado de sesión está deshabilitado, sin embargo, si no lo recuerda, lo repetiremos ahora:

La función Save está deshabilitada intencionadamente antes del envío desde fábrica para evitar borrar accidentalmente las sesiones de demostración. El botón **Save** 18 estará inicialmente apagado y, antes de que pueda grabar una sesión propia, deberá desbloquear la función Save. Para ello, mantenga pulsados al mismo tiempo los botones **Shift** 19 y **Save** durante la activación de Circuit. **Save** aparecerá iluminado en azul.

Puede deshabilitar Save del mismo modo, mantenga pulsados **Shift** y **Save** durante la activación de Circuit; el botón **Save** ya no estará iluminado indicando que la función Save está deshabilitada.

Tenga en cuenta que la función Clear Session está deshabilitada cuando Save está deshabilitado.

No es necesario estar en la **vista Sesiones** para guardar una sesión con la que haya estado trabajando. Si pulsa **Save** 18 , el botón parpadeará en color blanco; si lo pulsa una vez más, parpadeará rápidamente en verde durante un segundo más o menos para confrmar el proceso de guardado. Sin embargo, en este caso, su trabajo será guardado en la última memoria de sesión seleccionada, la cual será probablemente la que contenga una versión anterior; la versión anterior será sobrescrita.

Para guardar su trabajo en otra memoria de sesión (sin modificar la versión original), acceda a la **vista Sesiones**. Pulse **Save**; tanto **Save** como el pad de la sesión actualmente seleccionada parpadearán en blanco. Pulse un pad de memoria distinto: el resto de pads se oscurecerán y el pad seleccionado parpadeará rápidamente en verde durante un segundo más o menos para confrmar el proceso de guardado.

### <span id="page-19-0"></span>**Comenzar desde cero**

Una vez haya experimentado con los patrones de demostración predeterminados durante un tiempo, probablemente deseará crear un patrón desde el principio.

Seleccione **Sessions** y elija una ranura de memoria vacía. A continuación, seleccione **Drum 1**. Al pulsar

 reproducción observará un pad blanco (el cursor de reproducción) progresando por los 16 pasos de las dos baterías:

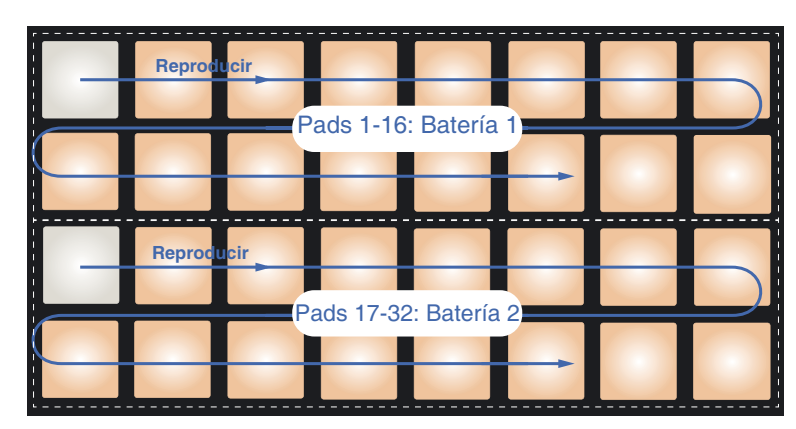

En estos momentos no oirá nada.

Las **vistas Batería y Nota** de Circuit siempre van en parejas: Batería 1 en las dos flas superiores y Batería 2 en las dos inferiores. Las Baterías 3 y 4 funcionan exactamente del mismo modo.

### **NOTA**

En Circuit, los patrones de batería siempre tienen 16 golpes de largo. Los patrones de sintetizador pueden tener cualquier duración entre 1 a 16 pasos. Este tema se explica en ["Length" on page 48.](#page-47-1)

Para crear un bombo "four-on-the-foor", pulse los pads 1, 5, 9 y 13 tal y como se muestra:

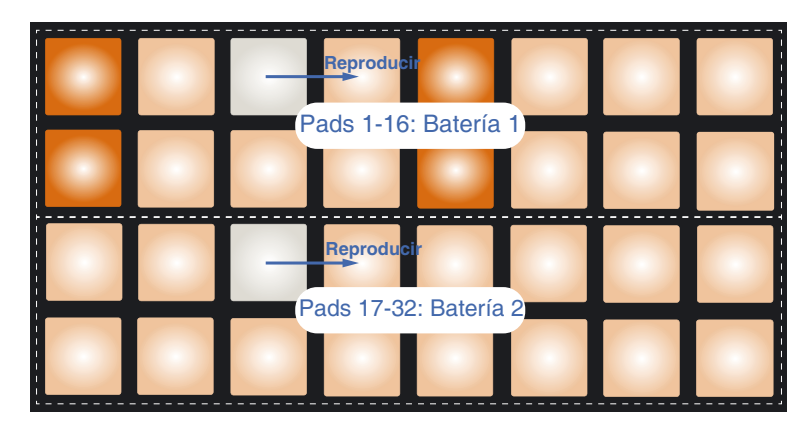

Ahora podrá añadir una caja en la secuencia pulsando los pads de las dos flas inferiores. Si pulsa **Drum 3** (o **Drum 4**), la vista de la secuencia de las otras dos pistas de batería será visualizada y notará que puede añadir otros dos sonidos de batería adicionales en cualquier paso o pasos de la secuencia.

Si desea borrar un golpe de batería, simplemente vuelva a pulsar su pad: podrá hacerlo con la secuencia en reproducción o detenida. Los pads iluminados intensamente le indican dónde están los golpes.

Ahora podrá añadir notas de sintetizador. Pulse **Synth 1** para abrir la **vista Sintetizador 1**. Las dos flas superiores representan un teclado de música y las dos inferiores muestran la posición en la secuencia. Al pulsar Play, podrá ver el progreso del pad blanco por los pasos.

En todas las escalas a excepción de la cromática (consulte ["Scales" on page 24](#page-23-1)), la rejilla tendrá el siguiente aspecto:

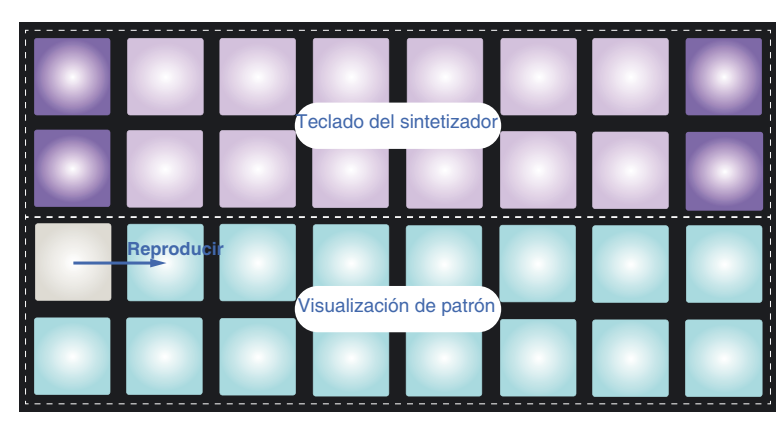

El "teclado" es de dos octavas, con los pads malva representando la nota más alta y la más baja. Podrá añadir notas de sintetizador en tiempo real simplemente reproduciéndolas, o podrá añadirlas al patrón pulsando **Record** 12 . Mientras el botón Record esté iluminado, cualquier reproducción en las vistas Sintetizador (**Synth 1** o **Synth 2**) pasarán a ser parte del patrón.

Los botones Oct 
ight voct <del>V</del> w det vertile alteran la gama del tono del teclado del sintetizador actualmente seleccionado, una octava con cada pulsación, hasta un máximo de cinco octavas por encima de la octava predeterminada o seis octavas por debajo. La nota más baja de la octava predeterminada es "Do medio" en un teclado de piano estándar.

> Para un teclado de piano convencional, mantenga pulsado **Scales** 8 y, a continuación, pulse el pad 32 (inferior derecha), que se volverá de color rosa intenso. Con ello proporcionará una escala cromática de teclado y la disposición varía de las otras escalas:

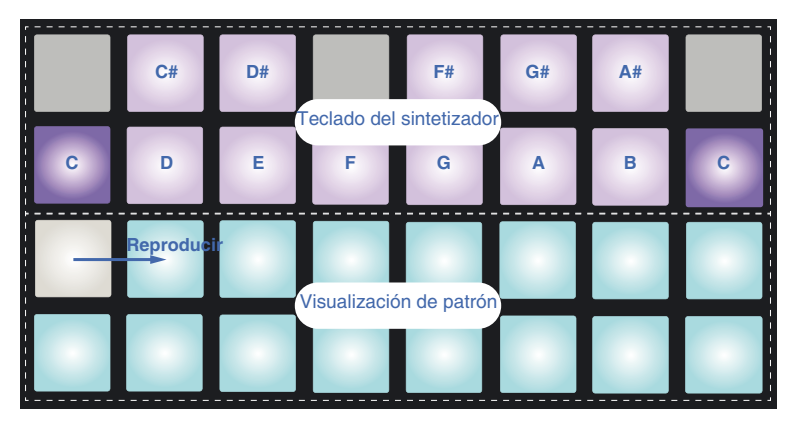

 La escala cromática ofrece doce notas en la octava; para acomodarlas, el "tamaño" del teclado se reduce a una octava.

### <span id="page-21-0"></span>**LOS SINTETIZADORES**

Cada "motor" de sintetizador de Circuit se basa en el potente y versátil sintetizador MiniNova de Novation, aunque con menos controles que los que ofrece MiniNova. Esta sección de la Guía de usuario explica detalladamente las características del sintetizador.

### **Reproducción de un sintetizador**

Las dos pistas de sintetizador, Sintetizador 1 y Sintetizador 2, funcionan del mismo modo. La única diferencia radica en la codifcación del color RGB. Las teclas de Sintetizador 1 se iluminan en morado y las de Sintetizador 2 en verde; las notas Do alto y bajo de cada octava son, en ambos casos, más brillantes que las teclas intermedias. Esta codificación por color es consistente en el resto de vistas.

Para reproducir un sintetizador en tiempo real, pulse el botón de pista **Synth 1** o **Synth 2** 5 y, a continuación,

**Note** 6 . De este modo, la rejilla accederá a la **vista Nota** del sintetizador seleccionado. **Note** se iluminará en morado o verde en conformidad con la pista de sintetizador seleccionada. Las dos flas superiores de la rejilla conforman el teclado del sintetizador, y las dos flas inferiores muestran los pasos en el patrón de 16 notas. Tenga en cuenta que estarán siempre iluminadas en azul pálido, excepto para el paso "actual", que parpadeará en blanco.

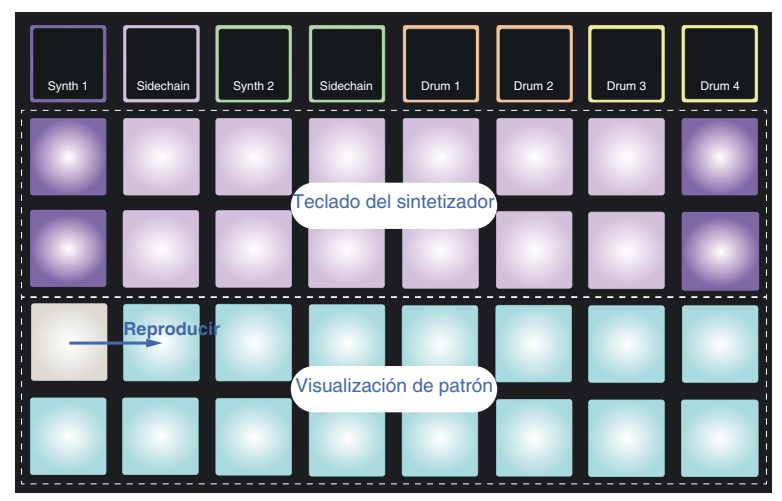

Sintetizador 1 seleccionado

Sintetizador 2 seleccionado

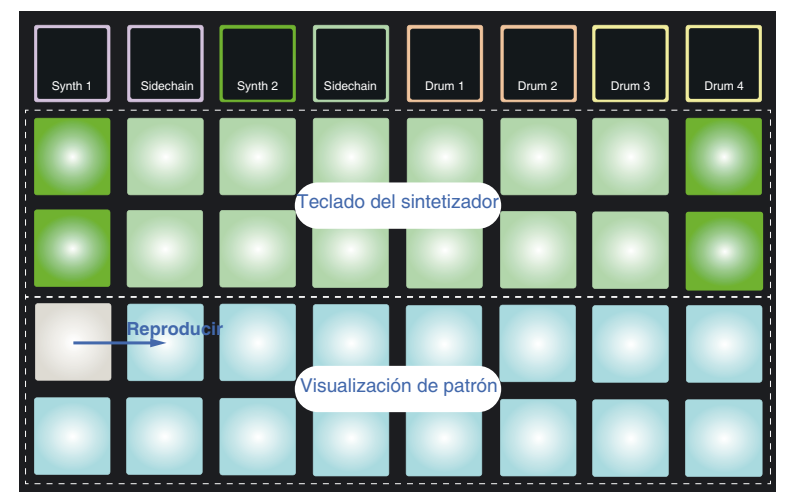

<span id="page-22-0"></span>A excepción de la escala cromática (consultar Escalas, [page 24\)](#page-23-1), la fla superior del teclado del sintetizador posee notas de una octava por encima de las de las de la segunda fla. La nota más alta de la octava más baja (pad 16) es siempre la misma que la nota más baja de la octava más alta (pad 1). De este modo, para reproducir notas superiores a dos octavas en orden ascendente, comience con los pads 9 a 16 y, a continuación, 1 a 8.

Al activar Circuit y seleccionar una nueva sesión o una sesión vacía, Do medio será normalmente la nota más baja del teclado de dos octavas (pad 9). Es posible alterar la "disposición" del teclado de modo que la nota inferior sea otra distinta de Do (consulte [page](#page-23-1)  [24](#page-23-1)). El sintetizador posee una gama total de 12 octavas; podrá acceder a parejas de octavas más altas o más bajas usando los botones Oct ▼ y Oct ▲ 13. Tenga en cuenta que con los ajustes de octava más alta y más baja, el "tamaño" del teclado está limitado.

#### **Vista Nota ampliada**

Para obtener un teclado con una gama superior, mantenga pulsado **Shift** 19 y pulse **Note** 6 ; **Note** se ilumina en blanco. Esto se conoce como **vista Nota ampliada**, y elimina la visualización del patrón en las dos flas inferiores de la rejilla sustituyéndola con teclas para las siguientes dos octavas más bajas de la escala seleccionada.

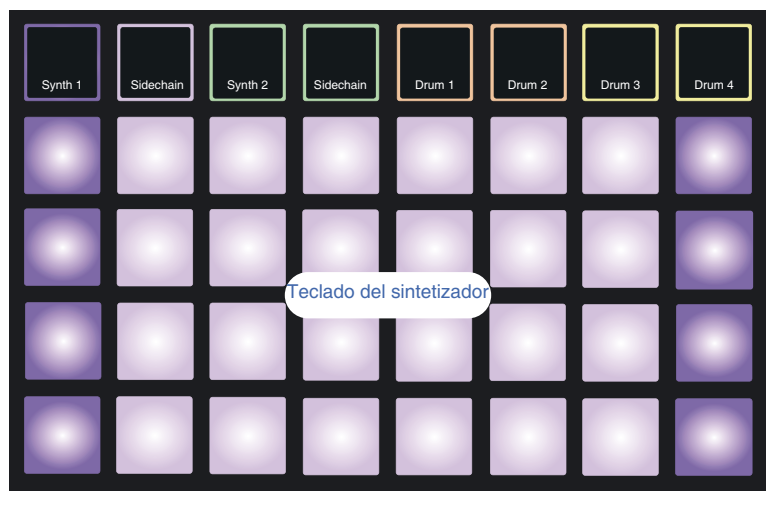

Sintetizador 1 seleccionado

Sintetizador 2 seleccionado

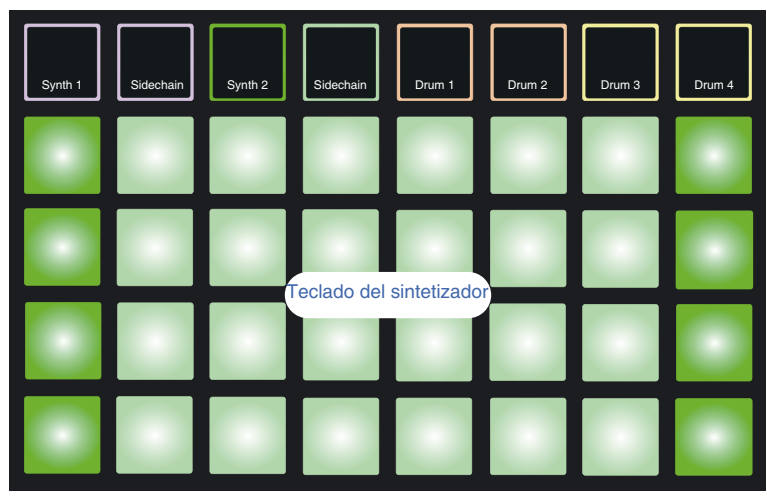

<span id="page-23-0"></span>Esta vista resulta extremadamente útil al grabar notas de sintetizador en tiempo real.

La vista Nota ampliada puede cancelarse volviendo a pulsar **Note**; las dos flas inferiores de la rejilla reanudan la visualización de pasos del patrón.

### <span id="page-23-1"></span>**Escalas**

Circuit es extremadamente fexible a la hora de confgurar los pads de nota en la rejilla de reproducción para adaptarse a los numerosos estilos musicales en clave o escala. Hay dos aspectos a tener en cuenta a la hora de especificar la disposición de los pads de nota: la escala y la nota fundamental.

Existen disponibles hasta 16 escalas musicales: incluyendo las comunes a los estilos de música occidental (como por ejemplo, mayor, menor natural, pentatónica y cromática) además de escalas (o modos) menos conocidos, como por ejemplo dóricas, lidias y mixolidias. No todas estas escalas poseen ocho notas; la única que posee más de ocho es la cromática con 12.

> No hace falta ser un experto en teoría musical para usar las escalas. Ya que Circuit le permite alterar la escala en uso después de haber creado un patrón, es fácil imaginarse el efecto y las diferencias.

Grabe un patrón de notas de sintetizador simple y, a continuación, reprodúzcalo usando las distintas escalas. Notará que con algunas escalas ciertas notas aumentan o disminuyen un semitono, y que proporciona a la "melodía" que ha compuesto "sensaciones" o "actitudes" distintas, algunas de las cuales serán más adecuadas que otras para la meta que tiene en mente.

Además, a pesar de que el teclado predeterminado se basa en una nota Do (como hemos descrito en la sección anterior), es posible redefnir la nota con el sonido más bajo de modo que sea cualquier nota de la escala seleccionada.

Tanto la escala como la nota fundamental se ajustan usando la **vista Escalas**, a la cual podrá acceder pulsando el botón **Scales** 8 . La **vista Escalas** tendrá un aspecto similar al indicado a continuación:

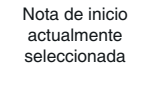

Escala actualmente seleccionada

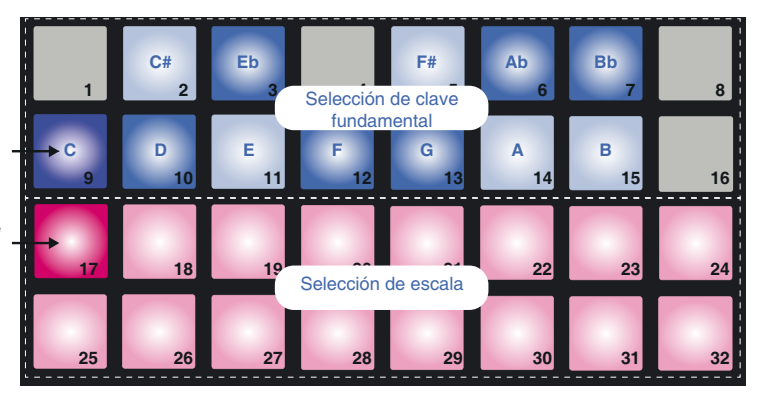

#### <span id="page-24-0"></span>**Selección de escala**

En la **vista Escalas**, las dos flas inferiores permiten seleccionar una de las 16 escalas musicales disponibles. Estas escalas se indican en la siguiente tabla, con las notas incluidas en cada escala cuando la nota más baja de la escala es Do:

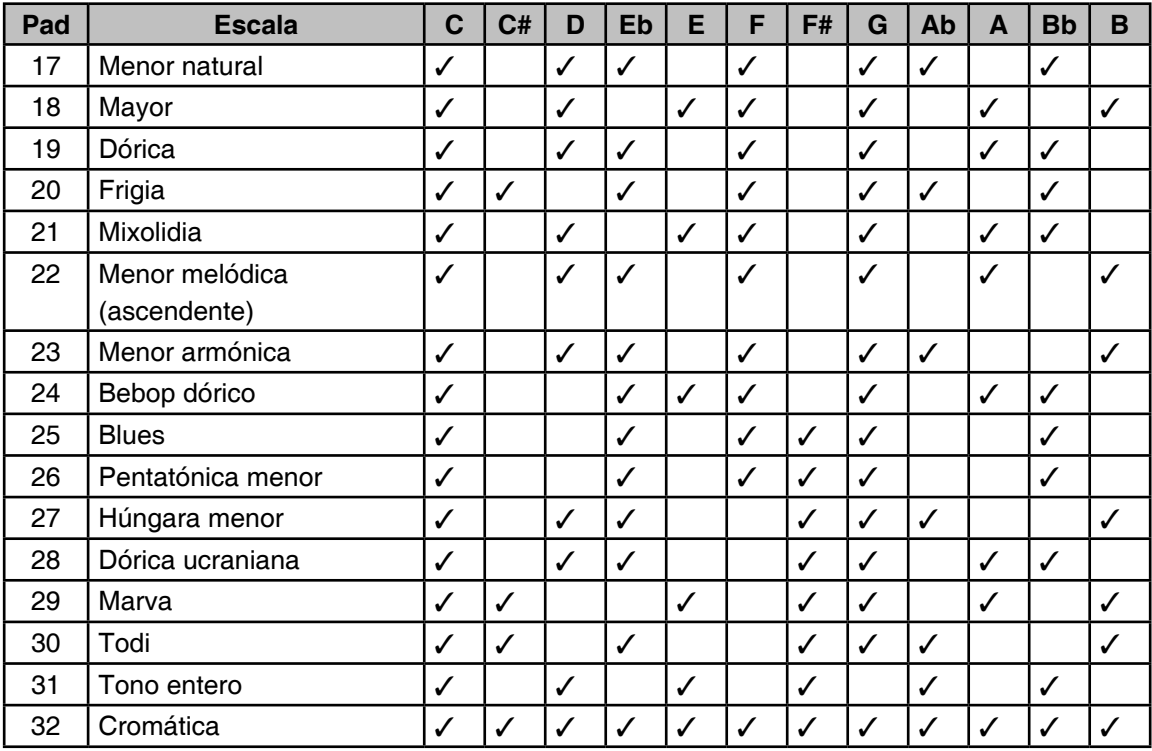

La escala que seleccione para su reproducción se guardará al guardar el patrón.

Comprobará que al seleccionar una escala distinta en **vista Escalas** cambia la iluminación de los pads de las dos flas superiores. Si está familiarizado con un teclado de piano, comprobará que la disposición de los pads imita la disposición de las claves superiores a una octava (normalmente comenzando por Do), con la fla 2 representando las notas blancas y la fla 1 las notas negras. Tenga en cuenta que los pads 1, 4, 8 y 16 están siempre deshabilitados en esta vista para permitir que los pads 2 y 3, y 5, 6 y 7 actúen como las notas negras. Los pads iluminados intensamente son los pertenecientes a la escala seleccionada, y los atenuados los que no pertenecen a dicha escala.

<span id="page-25-0"></span>Al salir de la **vista Escalas** pulsando de nuevo **Note**, las dos flas superiores de la **vista Nota** contienen ahora las notas de la escala seleccionada, en dos octavas. La única excepción es la escala cromática. Con esta escala seleccionada, todas las 12 notas están disponibles, lo que quiere decir que solamente es posible acomodar un teclado de una octava. Las dos flas superiores de la **vista Nota** ahora poseen la misma disposición que la de la **vista Escalas**. En la **vista Nota ampliada**, aparece un teclado de dos octavas con la escala cromática seleccionada.

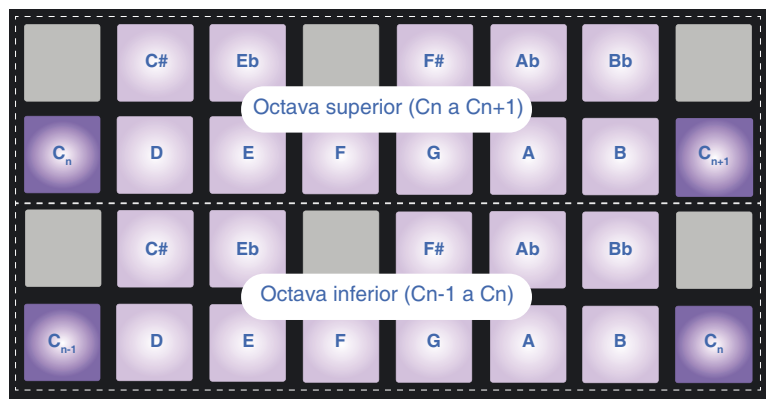

Escala cromática en la vista Nota ampliada

### **Nota fundamental**

La nota fundamental predeterminada de todas las escalas es Do. En la **vista Escalas** mostrada en [page 24](#page-23-1), el pad 9, correspondiente a Do, está iluminado en color azul más oscuro que el resto de los pads. Para cambiar la nota fundamental del teclado en la **vista Nota**, seleccione una nota distinta en la **vista Escala**. (Tenga en cuenta que las dos flas superiores de la vista Escalas siempre muestran una octava de C a B). Al seleccionar una nota fundamental distinta, la iluminación del pad cambia para indicar las notas disponibles en la escala actualmente seleccionada para la nueva clave.

Por ejemplo, si está trabajando en la escala mayor y selecciona G como la nota fundamental, la **vista Escalas** tendrá el siguiente aspecto:

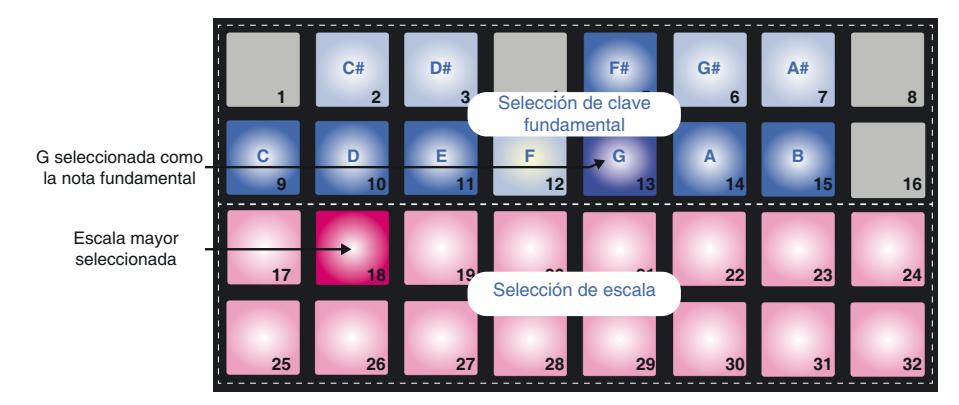

Las dos flas superiores ahora muestran las notas que conforman la escala Sol mayor: G, A, B, C, D, E y F#.

En la **vista Nota**, cada una de las dos flas superiores (o cada una de las cuatro flas en la **vista Nota ampliada**) hará sonar las notas de la escala Sol mayor, pasando de G a G' (en donde G' es una nota una octava por encima de G). El mismo principio puede aplicarse para re-escalar los pads de nota del sintetizador en las **vistas Nota** a cualquier clave fundamental deseada.

<span id="page-26-0"></span>Si ya ha creado un patrón que incluya notas de sintetizador, podrá cambiar la nota de la clave para transportar el patrón, incluso durante la reproducción del patrón. También puede cambiar la propia escala de un patrón existente. En dicho caso, algunas notas del patrón creado podrían no existir en la nueva escala. En dicho caso, Circuit toma una decisión inteligente sobre qué nota reproducir en su lugar, la cual por norma general será un semitono por encima o por debajo de la nota original.

### <span id="page-26-1"></span>**Selección de patches**

Cada una de las dos pistas de sintetizador de su Circuit puede usar cualquiera de los 64 patches (preajustes) precargados. Estos patches han sido específcamente desarrollados para Circuit y se indican en la hoja de patches suministrada con la unidad.

Para cambiar el patch para Sintetizador 1 o 2, mantenga pulsado **Shift** 19 y pulse **Synth 1** o **Synth 2** 5 según sea necesario. Con ello abrirá la **página de vista Patch 1** para el Sintetizador 1 y la **página de vista Patch 2** en el caso del Sintetizador 2. **Synth 1** y Oct J (o **Synth 2** y **Oct ▲)** se iluminarán en blanco y cada uno de los pads de la rejilla representa 32 patches de sintetizador: Patches 1 a 32 del Sintetizador 1 y patches 33 a 64 del Sintetizador 2. Para alternar entre las páginas de sintetizador, pulse el botón **Octave** que no esté iluminado.

El pad correspondiente al patch actualmente seleccionado se iluminará en blanco y el resto en morado (Sintetizador 1) o verde (Sintetizador 2). Patch 1 es el patch predeterminado para Sintetizador 1, y patch 33 es el patch predeterminado para Sintetizador 2.

Para seleccionar un patch distinto, pulse su pad. El sintetizador (1 o 2) adoptará el sonido defnido por el nuevo patch. Podrá cambiar el patch mientras haya un patrón en marcha, aunque la transición podría no ser completamente fuida, en función del punto del patrón al pulsar el pad. Cambiar el patch de un patrón guardado no altera el patch originalmente guardado con el patrón, a menos que se vuelva a guardar la sesión.

### <span id="page-27-0"></span>**Exploración de los Macros**

Puede modifcar ampliamente los sonidos de sintetizador de Circuit con los controles Macro 3 . Cada uno de los 64 patches predeterminados disponibles permite el "retoque" de ocho de sus parámetros para alterar el sonido. El efecto audible de cualquier ajuste dependerá en gran medida del propio patch: en algunos patches el efecto de un control Macro determinado será más obvio que en otros.

El mejor modo de comprender el efecto de cada control Macro es cargar patches distintos y experimentar con los controles mientras escucha. Notará con ciertos patches que al girar algunos de los controles Macro obtendrá un efecto audible distinto cuando otros controles Macro poseen ajustes distintos. Intente mover parejas de controles al mismo tiempo para crear variaciones de sonido inusuales e interesantes.

> Si está familiarizado con la terminología del sintetizador, puede que le resulte útil saber que, cuando sea posible, la asignación de los controles Macro básicamente sigue este esquema:

Los Macros 1 y 2 ajustan los parámetros del Oscilador Los Macros 3 y 4 ajustan los parámetros del Envolvimiento Los Macros 5 y 6 ajustan los parámetros del Filtro Los Macros 7 y 8 ajustan los parámetros de la Modulación y FX

Sin embargo, debemos recalcar que numerosos patches diferirán en mayor o menor medida de estas asignaciones y que no hay ningún sustituto para la experimentación.

Cada control Macro posee un LED RGB debajo del knob, se ilumina en morado o verde en función del sintetizador seleccionado. Los controles giratorios son "sin fin"; por lo tanto, los LEDs proporcionan una indicación del valor del parámetro. El brillo de los LEDs indica el valor actual del parámetro según gira el knob.

Podrá usar los controles Macro mientras se esté reproduciendo un patrón para alterar los sonidos del sintetizador en tiempo real. Si Circuit se encuentra en el modo de grabación, los LEDs se iluminan en rojo en cuanto gire el knob, y las variaciones de los parámetros se grabarán en la sesión. Consulte [page 36](#page-35-1) para más detalles.

### **Grabación de un patrón de sintetizador en tiempo real**

Para grabar un patrón de sintetizador en tiempo real, primeramente querrá grabar una pista de batería. Los patrones de batería se mencionan con todo detalle posteriormente, pero un buen comienzo para el ritmo de fondo es seleccionar **Drum 1**, y pulsar los pads 1, 5, 9 y 13. A continuación, al pulsar **Play** oirá un bombo simple 4/4. Podrá añadir algunos golpes de caja al inicio o fin del repique del bombo presionando algunos pads de las dos filas inferiores<sup>\*</sup> (**Drum 2**), y también podrá añadir hi-hat 1/8 o 1/16 si así lo desea seleccionando **Drum 3** e introduciendo algunos golpes en las dos flas superiores de los pads\*.

\*Asumiendo que los patches predeterminados permanezcan asignados.

Acceda a la **vista Nota** para Sintetizador 1 o Sintetizador 2 (pulse **Note** y, a continuación, **Synth 1** o **Synth 2** si todavía no están seleccionados) y ejecute el patrón. Si desea que las notas de su sintetizador se extiendan en cuatro octavas en lugar de dos (o dos en lugar de una si ha seleccionado la escala cromática), seleccione la **vista Nota ampliada** (**Shift** + **Note**). Podrá escuchar las notas del sintetizador simplemente reproduciéndolas unas cuantas veces con las pistas de ritmo hasta que esté satisfecho con el resultado. No se grabarán hasta que pulse el botón **Record**. Cuando esté listo para guardarlas en el patrón, pulse **Record** y continúe con la reproducción; después de que el patrón complete 16 pasos, las notas se repetirán. Los motores del sintetizador de Circuit son "polifónicos de seis notas", es decir, podrá reproducir hasta seis notas a la vez en cualquier paso del patrón si el patch seleccionado es apto para polifónico.

Mientras esté en el modo de grabación, el cursor de pasos (normalmente blanco) se volverá de color rojo según avanza por el patrón a modo de recordatorio adicional de que está a punto de alterar el patrón.

Una vez reproducidas las notas necesarias, vuelva a pulsar **Record** para detener la grabación. También puede borrar o añadir notas "manualmente", es decir, mientras el patrón no esté en marcha. Por norma general, esto es más sencillo si está trabajando en un tempo rápido. Este tema se describe con más detalle en la siguiente sección de la guía.

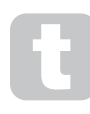

Las sesiones predeterminadas están cargadas con sonidos monofónicos para el Sintetizador 1 y sonidos polifónicos para el Sintetizador 2. Esto quiere decir que podrá usar fácilmente el Sintetizador 1 para una línea de graves y el Sintetizador 2 para los sonidos del teclado. Podrá modificarlo a su gusto.

Tenga en cuenta que los dos botones **Octave** 13 no tienen efecto en el tono de las notas una vez grabadas; deberá decidir la octava a reproducir en el momento de la grabación. Sin embargo, seguirá siendo capaz de alterar la octava del patrón después de la grabación manteniendo pulsado **Shift** mientras pulsa **Octave**.

Los dos parámetros de la **vista Escalas** (escala y nota fundamental) pueden alterarse también durante la reproducción, de tal modo que si le gusta el patrón pero se encuentra en la clave equivocada para adaptarse a otro elemento musical, simplemente pulse **Scales** y seleccione una nota fundamental distinta. La escala y la nota fundamental seleccionadas se aplican a Sintetizador 1 y Sintetizador 2.

Reproducir la misma nota en distintas octavas en el mismo paso puede añadir gran profundidad y personalidad al sonido. El modo polifónico de seis notas de Circuit le permite reproducir cualesquiera seis notas desde cada sintetizador, y no necesitan estar todas en la misma octava.

También puede experimentar con distintos patches una vez haya grabado un patrón simple. Acceda a la **vista Patch** mientras el patrón se está reproduciendo (consulte ["Selecting Patches"](#page-26-1)  [on page 27](#page-26-1)) y seleccione patches distintos; oirá inmediatamente sus efectos.

### <span id="page-29-0"></span>**Edición de pasos**

Las operaciones de edición de pasos de Circuit pueden realizarse con el patrón en marcha (es decir, en el modo de reproducción) o detenido (es decir, en el modo de parada).

Circuit le proporciona los medios para añadir o borrar notas individuales en un patrón sin tener que preocuparse de una sincronización precisa, ya que la edición se basa en pasos y no requiere introducir las notas con precisión.

Todos los detalles siguientes son igual e independientemente aplicables a Sintetizador 1 y Sintetizador 2; pulse los botones **Synth 1** o **Synth 2** para comprobar las contribuciones individuales al patrón general de las dos pistas.

En la **vista Nota** (atención – no para **vista Nota ampliada**), las dos flas inferiores de los pads de la rejilla representan el patrón de 16 pasos y las dos flas superiores son los pads de desempeño. Al reproducir un patrón, podrá ver el pad blanco desplazarse por los 16 pasos. Si un paso posee una nota asociada, el pad de desempeño de las dos flas superiores correspondiente a la nota que está siendo reproducida se ilumina en blanco durante la reproducción de la nota (consulte a continuación en relación a las octavas).

Si el patrón no está siendo reproducido, podrá escuchar las notas asignadas a cada paso y alterar el patrón manualmente. Durante la reproducción del patrón, solamente oirá las notas asociadas a cada paso cuando la secuencia llegue al paso en cuestión. (Sin embargo, si silencia la pista del sintetizador durante la reproducción de la secuencia, podrá pulsar cualquiera de los pads de paso del patrón iluminados para escuchar la(s) nota(s) asignada(s) a un paso).

Los pads de los pasos que posean notas asociadas se iluminarán en azul intenso. Un pad de paso parpadeará en blanco/azul: esto indica el lugar alcanzado por el patrón en el momento en el que se detuvo. Se muestra en el primero de los diagramas indicados a continuación. Sin embargo, tenga en cuenta que al volver a pulsar **Play**, el patrón se reiniciará desde el paso 1.

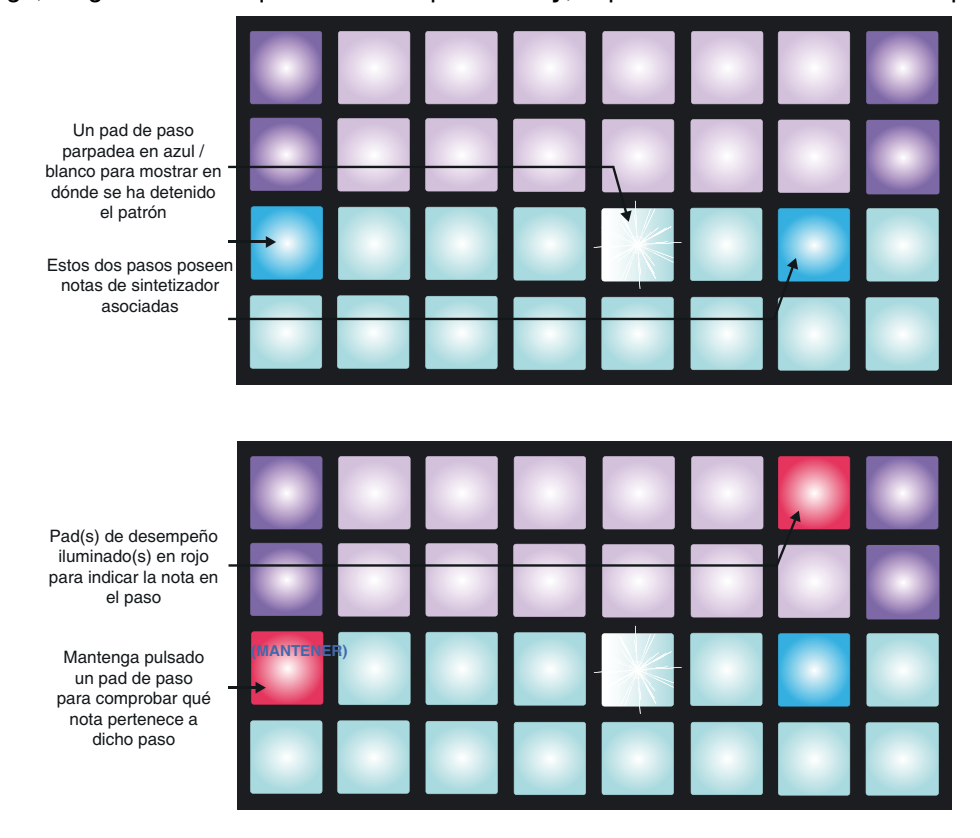

<span id="page-30-0"></span>Si mantiene pulsado un pad de paso azul intenso (es decir, el correspondiente a una nota de sintetizador), se iluminará en rojo, la(s) nota(s) de dicho paso será(n) reproducida(s) y el pad de desempeño correspondiente a la(s) nota(s) se iluminará igualmente en rojo (si se trata de la nota más alta en la octava más baja o viceversa, se iluminarán dos pads). Se muestra en el segundo de los diagramas indicados arriba. Los pads permanecen iluminados en color rojo y la(s) nota(s) sonará(n) mientras el pad del paso permanezca pulsado.

La descripción anterior es aplicable siempre y cuando la octava actualmente seleccionada sea la misma que la utilizada para grabar la nota. (Recuerde que a pesar de que no puede cambiar la octava de una nota una vez grabada, podrá desplazar la octava de los pads de desempeño hacia arriba o hacia abajo cuando el patrón no esté en reproducción). Si pulsa un pad de paso iluminado intensamente pero el pad de desempeño no se ilumina en color rojo, quiere decir que la nota que está escuchando (la nota grabada para dicho paso) se encuentra en otra octava. Use los botones Oct <del>▼</del> o Oct ▲ 13 para desplazarse a otra octava y averiguar dónde está la nota: un pad de desempeño (o pads) se iluminará en rojo al lograr la octava correcta. Para ello, puede mantener pulsado el pad de paso mientras pulsa los botones **Octave**. Con un poco de práctica de escucha será capaz de adivinar en qué pads de desempeño se encuentra la octava de una nota.

#### **Borrar notas**

Si una nota es incorrecta, podrá borrarla fácilmente pulsando el pad de desempeño (en rojo) mientras pulsa el pad de paso. El pad de desempeño imitará el color de las otras notas (no reproducidas) en conformidad con el sintetizador examinado, morado o verde.

#### **Introducir notas**

Podrá añadir notas de sintetizador a un patrón seleccionando el paso en el que se encontrará la nota manteniendo pulsado el pad del patrón de dicho paso, reproduciendo la(s) nota(s) necesaria(s) en el(s) pad(s) de desempeño y, a continuación, soltando el pad del patrón. No hace falta pulsar **Record**. Cuando reproduzca el patrón, notará que se ha añadido la nota.

Recuerde que puede añadir notas en cualquier octava, sin embargo, la octava que seleccione determinará la octava visualizada en los pads de desempeño, así que si todas sus notas existentes se encuentran en la gama media y desea añadir un bajo, los pads de desempeño no mostrarán las notas más altas una vez haya seleccionado una octava más baja.

#### **Otras alteraciones de las notas**

No puede cambiar la nota en un paso a una nota distinta; tiene que añadir primero la nota revisada y, a continuación, borrar la nota original. Con un poco de práctica, podrá realizarlo intuitiva y rápidamente. El procedimiento debe realizarse de este modo para mantener los valores de Gate y velocidad de la nota original.

También podrá alterar la duración (Gate) y la velocidad de notas individuales. Estos temas se tratan en posteriores apartados de esta guía.

### <span id="page-31-1"></span><span id="page-31-0"></span>**Eliminar y Duplicar**

### **Borrar pasos**

Podrá borrar de golpe todas las notas de sintetizador asignadas de un paso usando el botón **Clear** 16 . Tiene como ventaja no tener que buscar por diversas octavas para averiguar todas las notas asignadas al paso.

Mantenga pulsado **Clear**; el botón se iluminará en rojo intenso para confrmar el modo de eliminación. A continuación, pulse el pad de paso; se volverá de color rojo y todas las notas de la pista del sintetizador seleccionada en este paso se borrarán. Al realizarlo, el pad de paso regresará a su iluminación atenuada "sin asignar". Suelte el botón **Clear** para salir del modo de eliminación; su iluminación regresará a azul atenuado para confrmar la fnalización del proceso de eliminación.

El botón Clear posee una función adicional en la **vista Patrones** y la **vista Sesiones**; consulte ["Clearing Patterns" on page 46](#page-45-1) y ["Clearing Sessions" on page 59](#page-58-1).

#### **Duplicación de pasos**

El botón **Duplicate** 17 actúa de modo similar a "copiar y pegar".

En la **vista Nota** de cualquiera de las pistas del sintetizador, podrá usar **Duplicate** para copiar todas las notas del sintetizador en un paso, junto con sus distintas características, a otro paso distinto del patrón.

Para copiar datos del sintetizador de un paso a otro, mantenga pulsado **Duplicate**: se iluminará en verde intenso. Pulse el pad en las dos flas inferiores correspondiente al paso a copiar (el paso "fuente"); se iluminará en verde. A continuación, pulse el pad correspondiente al paso en el que desea copiar los datos (el paso "objetivo"); parpadeará una vez en rojo. Toda la información de la nota del paso fuente estará ahora duplicada en el paso objetivo. Cualquier información de la nota pre-existente en el paso objetivo será sobrescrita. Al soltarlo, el botón **Duplicate** volverá a visualizarse en azul atenuado para indicar la fnalización del proceso de duplicación. Si desea copiar los datos de la nota en varios pasos, podrá continuar manteniendo pulsado el botón **Duplicate** y repetir simplemente la parte "pegar" en el resto de pasos.

### <span id="page-32-0"></span>**Velocidad y Gate**

Cada paso de un patrón posee otros dos parámetros que puede ajustar. Estos son velocidad (determina la relación entre el volumen de una nota y la presión con la que se pulsa el pad) y gate (ajusta la duración de la nota). Los valores de velocidad y gate de cada paso se aplicarán a cada nota asignada a dicho paso.

### **Velocidad**

El parámetro de velocidad determina la relación entre la velocidad del movimiento y el volumen de la nota. Un valor de velocidad alto quiere decir que la nota tendrá un volumen alto; un valor bajo que tendrá un volumen bajo.

Los valores de velocidad se asignan a cada paso según reproduce los pads de desempeño.

Los valores de velocidad se basan en los pasos, no en las notas: todas las notas de un paso tendrán el mismo valor de velocidad.

Puede ajustar el parámetro de velocidad de cada paso. Circuit le permite modifcar el valor de la velocidad de un paso a cualquiera de los 16 valores una vez haya creado un patrón. Podrá llevarlo a cabo en la **vista Velocidad** pulsando **Velocity** 6 tras lo cual se iluminará en color arena (blanquecino).

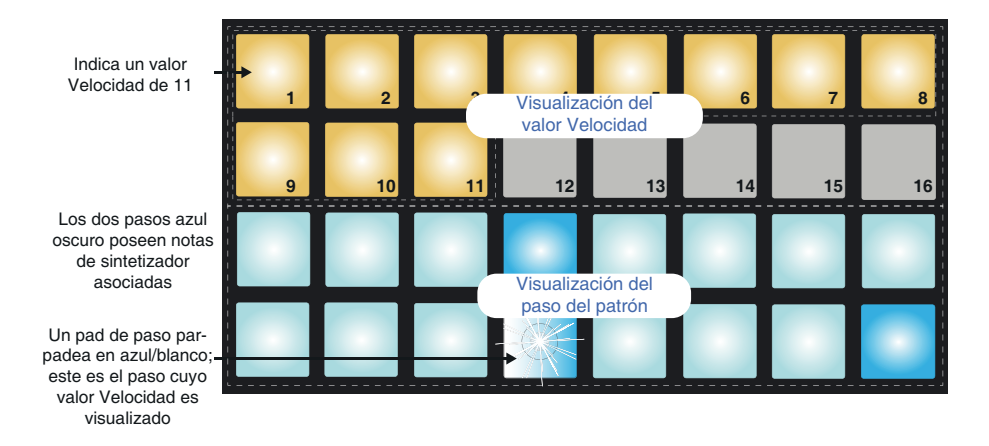

En la **vista Velocidad**, las dos flas inferiores de la rejilla representan los pasos del patrón. En el ejemplo de 16 pasos indicado arriba, los pasos 4, 12 y 16 se iluminan intensamente, indicando que estos pasos poseen notas asociadas. Un pad de la visualización de pasos del patrón parpadeará alternadamente en blanco y azul: este es el paso cuyo valor de velocidad está siendo visualizado.

Las dos filas superiores de la rejilla conforman un indicador "gráfico de barras" de 16 segmentos; el número de pads iluminados en blanco es el valor de la velocidad del paso seleccionado. En el ejemplo indicado, el valor de la velocidad visualizado es 11 (equivalente a un valor real de velocidad de 88, consulte la siguiente página): el resto de la visualización del valor de la velocidad no está iluminado.

Si graba en tiempo real, es decir, mientras el secuenciador está en marcha y grabando, el valor de la velocidad se ajusta internamente con una precisión de 7 bits: un valor entre 0 y 127. Sin embargo, la **vista Velocidad** solamente muestra el valor de la velocidad con una resolución de 16 incrementos de pasos con un valor de 8 cada uno (ya que solamente existen disponibles 16 pads). Esto quiere decir que probablemente vea el "último" pad de la visualización iluminado con el brillo menos intenso. Por ejemplo, si el valor de la velocidad es 100, los pads 1 a 12 estarán completamente iluminados y el pad 13 atenuado, puesto que el valor de 100 se encuentra entre dos múltiplos de ocho. La siguiente tabla muestra la relación entre los valores de la velocidad reales y la visualización de pads:

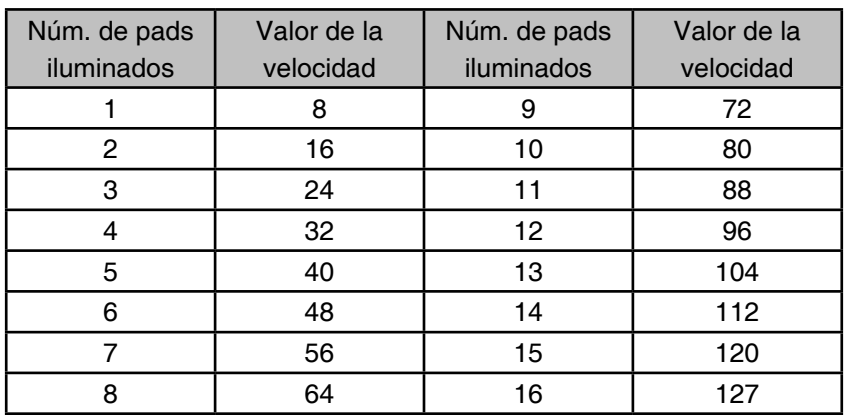

Podrá cambiar el valor de la velocidad pulsando el pad de las flas de la visualización del valor de la velocidad correspondiente al valor de la velocidad. Si desea que la(s) nota(s) en el paso 12 del ejemplo anterior posea(n) un valor de velocidad de 48 en lugar de 88, pulse el pad 6; los pads 1 a 6 se iluminarán en blanco. Si desea aumentar el valor de la velocidad, pulse el pad correspondiente el valor deseado.

También puede usar la **vista Velocidad** para cambiar valores de la velocidad durante la reproducción del patrón. En dicho caso, debe mantener pulsado el pad del paso cuyo valor de velocidad desea cambiar; podrá realizarlo en cualquier punto del patrón. El pad de paso pulsado se iluminará en rojo y las dos flas superiores se "congelarán" para mostrar el valor de la velocidad del paso seleccionado. Pulse el pad de velocidad correspondiente al nuevo valor deseado. El patrón continúa la reproducción, así que podrá experimentar con distintos valores de velocidad en tiempo real y comprobar las diferencias.

### <span id="page-34-0"></span>**Velocidad fjada**

En ciertas ocasiones preferirá deshabilitar la velocidad; las notas que conforman su secuencia de sintetizador tendrán una sensación "mecánica", sin importar la fuerza con la que pulse los pads. Circuit posee una función denominada Velocidad fjada que ajusta el valor de la velocidad a 96.

La velocidad fjada se habilita pulsando **Velocity** 6 mientras mantiene pulsado **Shift** 19 . La velocidad fjada se confrma con la iluminación en blanco intenso del botón **Velocity** mientras se pulsa **Shift**.

En estos momentos notará que todas las notas del sintetizador que acaba de reproducir poseen un valor de velocidad de 96 (12 pads iluminados).

Tenga en cuenta que ajustar la velocidad a fjada no altera los valores de velocidad de las notas anteriormente grabadas.

### <span id="page-34-1"></span>**Gate**

Gate es básicamente la duración de la nota de un paso. El valor de gate es un número de 1 a 16; el número representa el tiempo (en número de pasos) durante el cual sonarán las notas del paso.

Los valores de gate de la nota se asignan a cada nota según pulsa los pads de desempeño; Circuit los contabiliza al número entero de pasos más cercano. Una breve pulsación de un pad de desempeño probablemente causará un valor de Gate de 1; si mantiene pulsado un pad durante más tiempo, el valor de Gate será mayor. Un valor de Gate de 16 quiere decir que las notas de dicho paso sonarán continuamente durante todo el patrón.

A pesar de que los valores de Gate se asignan a notas individuales según se reproduce el sintetizador, editar el valor de Gate provoca que todas las notas de un paso asuman el mismo valor: es decir, todas las notas de un paso sonarán durante el mismo tiempo.

Circuit le permite cambiar el valor de Gate de un paso después de crear un patrón. Podrá realizarlo en la **vista Gate**, seleccionada pulsando **Gate** 6 .

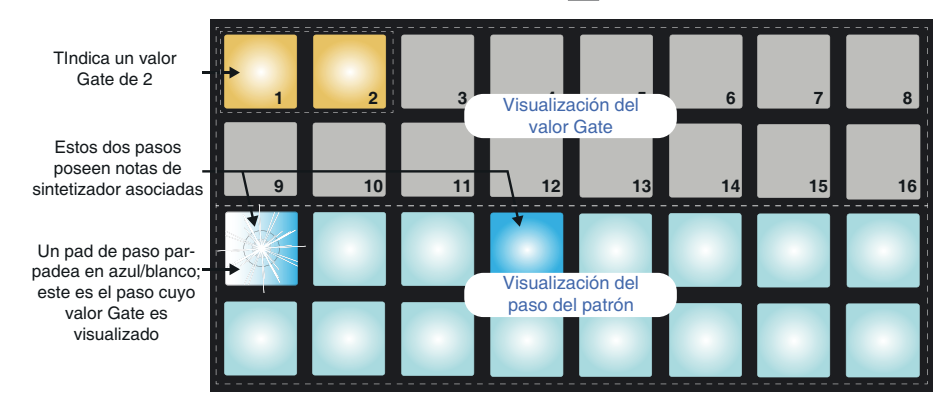

En la **vista Gate**, las dos flas inferiores de la rejilla representan los pasos del patrón. En el ejemplo de 16 pasos indicado arriba, los pasos 1 y 4 se iluminan intensamente, indicando que estos pasos poseen notas asociadas. Un pad de la visualización de pasos del patrón parpadeará alternadamente en blanco y azul: este es el paso cuyo valor de Gate está siendo visualizado.

Las dos filas superiores de la rejilla conforman un indicador "gráfico de barras" de 16 segmentos; el número de pads iluminados en blanco es el valor de Gate del paso seleccionado. En el ejemplo indicado, el valor de Gate es 2: el resto de la visualización del valor de Gate no está iluminado.

<span id="page-35-0"></span>Puede cambiar el valor de Gate pulsando el pad en las flas de la visualización del valor de Gate que se corresponde con el valor de Gate; es decir, el número de pasos del patrón durante los cuales debe(n) sonar la(s) nota(s) del paso. Si desea que la(s) nota(s) en el paso 1 del ejemplo anterior suene(n) durante cuatro pasos en lugar de dos, pulse el pad 4; los pads 1 a 4 se iluminan en blanco. Si desea reducir el valor de Gate, pulse el pad correspondiente el valor deseado. La norma es: pulse el pad correspondiente al número real de pasos durante los cuales sonará(n) la(s) nota(s).

También puede usar la **vista Gate** para cambiar valores de Gate durante la reproducción del patrón. En dicho caso, debe mantener pulsado el pad del paso cuyo valor de Gate desea cambiar; podrá realizarlo en cualquier punto del patrón. El pad de paso pulsado se iluminará en rojo y las dos flas superiores de la vista Gate se "congelarán" para mostrar el valor de Gate del paso seleccionado. Pulse el pad correspondiente al nuevo valor deseado. El patrón continúa la reproducción, así que podrá experimentar con distintos valores de Gate en tiempo real.

Los pasos del patrón sin notas poseen un valor de Gate de cero; todos los pads de Gate de la **vista Gate** de dichos pasos no estarán iluminados. No podrá editar el valor de Gate de un paso si dicho paso no posee notas asignadas.

### <span id="page-35-1"></span>**Grabación de movimientos del knob**

Puede retocar los sonidos del sintetizador en tiempo real usando cualquiera de los ocho controles Macro 3 . Circuit posee automatización dinámica, lo que quiere decir que puede añadir el efecto de dichos retoques al patrón grabado colocando Circuit en el modo de grabación (pulsando **C) Record** 12) mientras mueve los knobs.

Una vez en el modo de grabación, los LEDs debajo de los controles Macro retienen inicialmente el color y brillo que poseían antes, sin embargo, en cuanto realice un ajuste, el LED se volverá rojo para confrmar que está grabando el movimiento del knob.

Para poder repetir los movimientos del knob, debe salir del modo de grabación antes de que el bucle de la secuencia se complete, de lo contrario, Circuit sobrescribirá los datos de automatización por los correspondientes a la nueva posición del knob. Si lo lleva a cabo, oirá el efecto del control Macro repitiéndose cuando fnalicen los siguientes bucles de la secuencia en el punto del patrón en el que giró el control.

También podrá grabar cambios del control Macro cuando la secuencia no se esté reproduciendo; en la **vista Nota**, pulse **Record**, seleccione el siguiente aso en el que se producirá el cambio manteniendo pulsado el pad correspondiente al paso; con ello reproducirá la(s) nota(s) del sintetizador en dicho paso. A continuación, gire los controles Macro; el nuevo valor será sobrescrito en los datos de automatización, vuelva a pulsar **Record**. Cuando la secuencia esté en marcha, oirá el efecto de los movimientos del knob Macro en dicho paso.

Podrá borrar cualquier dato de automatización Macro que no desee conservar manteniendo pulsado **Clear** y moviendo el knob en cuestión al menos un 20 % de su rotación (el LED debajo del knob se volverá de color rojo a modo de confrmación). Sin embargo, tenga en cuenta que con ello borrará los datos de automatización de dicho Macro en todo el patrón, no solamente en el paso actual del secuenciador.

### <span id="page-36-0"></span>**LAS BATERÍAS**

Circuit posee cuatro pistas de batería independientes, Batería 1 a Batería 4. Las visualizaciones de la rejilla de las pistas de batería diferen de las pistas del sintetizador en que los datos de las baterías se encuentran en parejas pares/impares y, además, todas las visualizaciones muestran los pasos del patrón, sin visualizar información del tono a diferencia de las de los sintetizadores.

### **Reproducción de las baterías**

Las dos parejas de batería funcionan del mismo modo a excepción de la codifcación por color RGB. Batería 1 y Batería 2 se muestran como una pareja en color naranja, mientras que Batería 3 y Batería 4 son amarillas. Si pulsa **Drum 1** o **Drum 2** 8 en la vista Nota, visualizará las pantallas de ambas pistas de batería, con Batería 1 visualizada en las dos flas superiores y Batería 2 en las dos flas inferiores. Batería 3 y Batería 4 funcionan exactamente del mismo modo.

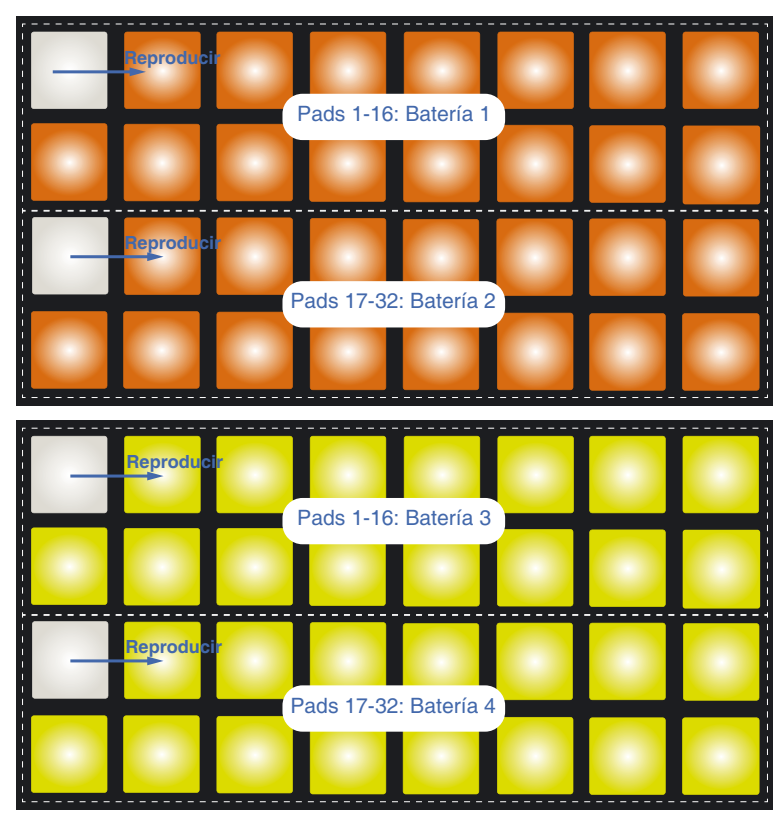

Sin embargo, en algunas otras vistas, toda la rejilla de 32 pads está dedicada a una de las cuatro baterías.

En la **vista Nota**, los 16 pads de cada batería representan los pasos del patrón. Al pulsar uno de los pads 1 a 16, estará asignado un golpe de sonido de batería actualmente seleccionado a la pista de batería de dicho paso del patrón. Por lo tanto, si pulsa el pad 4 en la **vista Nota** para las Baterías 1/2 y pulsa **Play**, oirá el sonido de la batería actualmente asignado a Batería 1 en el paso 4 del patrón. Del mismo modo, si pulsa los pads 17, 19, 21 y 23 en la **vista Nota** para las Baterías 3/4, oirá el sonido de la batería actualmente asignado a Batería 4 en los pasos 1, 3, 5 y 7 del patrón.

Tenga en cuenta que los pads se iluminan intensamente una vez los pulse para indicar en dónde se encuentran los golpes de cada batería del patrón. Al igual que en la **vista Nota** de las pistas del sintetizador, el paso actual se indica mediante un pad blanco que se mueve a través del patrón de 16 pasos al pulsar **Play**.

### <span id="page-37-0"></span>**Vista ampliada**

Puede introducir un patrón de batería "manualmente" en un conjunto especial de cuatro pads (un por cada batería) usando **vista Ampliada**. Mantenga pulsado **Shift** 19 y pulse **Note** 6 . Con ello deshabilitará todos los pads de la rejilla a excepción de 29-32, tal y como se muestra:

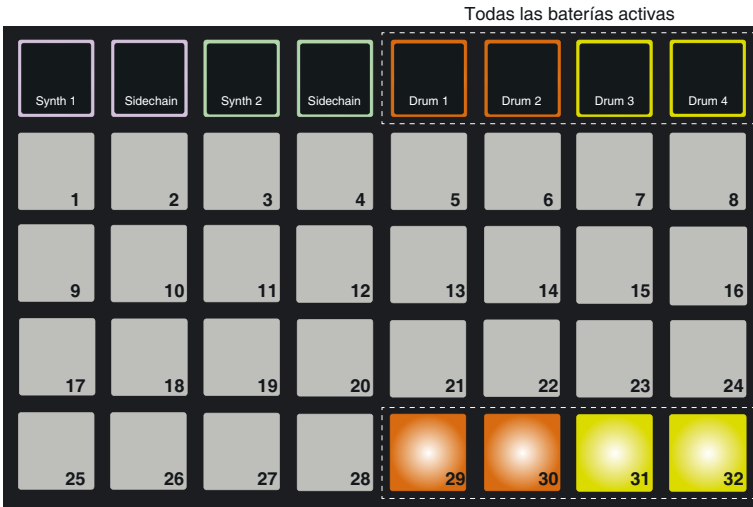

Reproduciendo pads de Baterías 1-4

El sonido de batería generado por cada uno de los cuatro pads de reproducción es el actualmente asignado. Consulte ["Selecting Patches" on page 27](#page-26-1) para más información sobre cómo modificarlos.

Podrá reproducir los pads de batería en la **vista Nota ampliada** libremente en tiempo real o guardarlos en un patrón pulsando **C** Record Circuit contabilizará la sincronización para que los golpes de batería se adapten al patrón de 16 pasos. También puede usar la **vista Nota ampliada** durante la reproducción de un patrón pre-existente para grabar golpes adicionales.

### **Selección de patches**

Cada una de las cuatro pistas de batería de su Circuit puede usar cualquiera de los 64 patches (preajustes) precargados.

Para cambiar el patch de cualquiera de las pistas de batería, mantenga pulsado Shift [19] y pulse **Drum 1**, **Drum 2**, **Drum 3** o **Drum 4** 5 según proceda. Con ello abrirá la **página de vista Patch 1** para las Baterías 1 o 2 y la **página de vista Patch 2** en el caso de las Baterías 3 o 4.

**Drum 1** o **2** y **Oct**  $\blacktriangleright$  (o **Drum 3** o **4** y **Oct A**) se iluminarán en blanco y cada uno de los pads de la rejilla representa 32 patches de batería: Patches 1 a 32 para las Baterías 1 o 2 y patches 33 a 64 para las Baterías 3 o 4. Sin importar la pista de batería con la que esté trabajando, pulse un botón **Octave** no iluminado para visualizar la otra página.

<span id="page-38-0"></span>El pad de la rejilla correspondiente al patch actualmente seleccionado se iluminará en blanco y el resto en naranja (Baterías 1 y 2) o amarillo (Baterías 3 y 4). Los patches de batería predeterminados se muestran en la siguiente tabla:

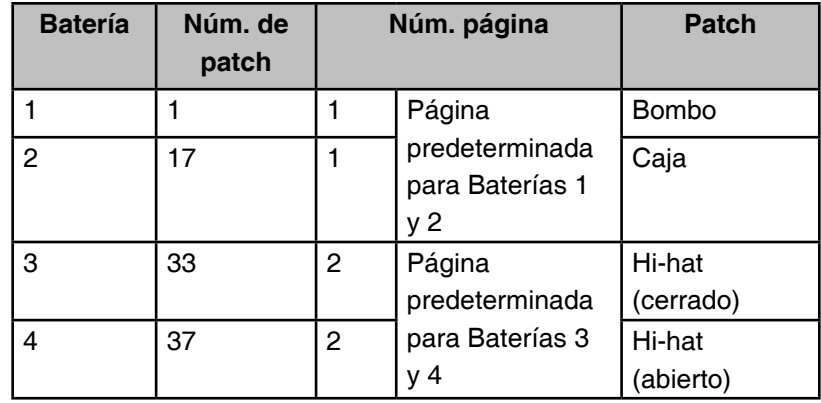

Para seleccionar un patch distinto, pulse su pad. La pista de batería seleccionada (1 a 4) adoptará el sonido definido por el nuevo patch. Podrá cambiar de patch mientras haya un patrón en marcha, aunque la transición podría no ser completamente fuida, en función del punto del patrón al pulsar el pad. Cambiar el patch de un patrón guardado no altera el patch originalmente guardado con el patrón, a menos que se vuelva a guardar la sesión.

### **Uso de Macros para el diseño de la batería**

Puede usar los controles Macro  $\overline{3}$  para retocar los sonidos de la batería del mismo modo que con los sonidos del sintetizador. A diferencia de los Macros de sintetizador, las funciones de las baterías son fjas, sin embargo, la naturaleza sonora real del movimiento de los knobs varía enormemente con el patch de batería utilizado. Al igual que con los sonidos del sintetizador, se recomienda cargar sonidos de batería distintos y experimentar con los Macros para comprobar su funcionamiento.

Ya que las pistas de batería están dispuestas en parejas, los controles Macro impares afectan a las pistas impares (es decir, Batería 1 o Batería 3) y los controles pares afectan a las Baterías 2 o 4.

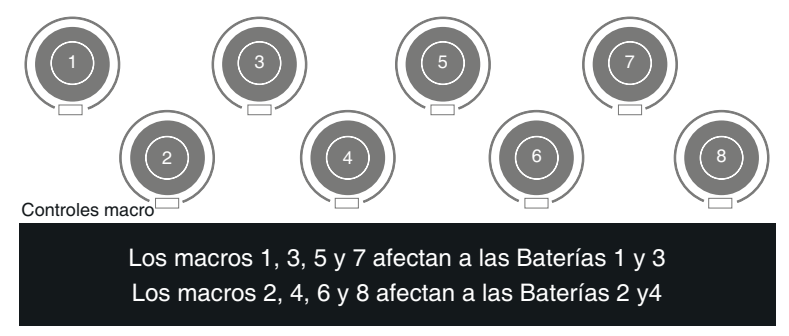

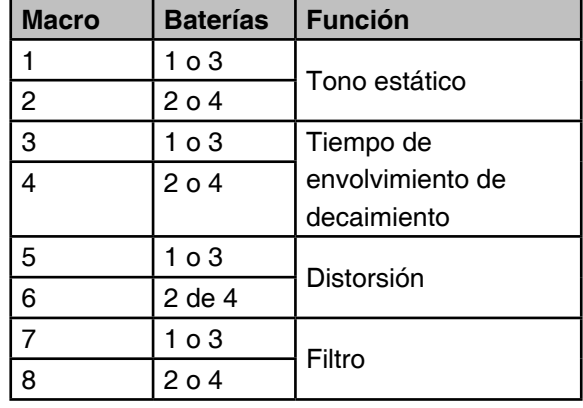

<span id="page-39-0"></span>La siguiente tabla indica las funciones de cada control Macro aplicables a las pistas de batería:

### **Grabación de un patrón de batería**

Crear un patrón de batería difere ligeramente del procedimiento de creación de un patrón de sintetizador. En la **vista Nota** de cualquiera de las pistas de batería, simplemente presionar los pads de desempeño establecerá los golpes de batería en dichos pasos del patrón.

Sin embargo, otra de las diferencias con las pistas de sintetizador es que el patrón debe estar en ejecución (pulsar **Play**) para que pueda oír los golpes, no oirá nada en la **vista Nota** si golpea los pads con el patrón detenido. (Sin embargo, podrá oír los golpes en la **vista Velocidad** – consulte ["Velocity" on page 41\)](#page-40-1).

Se creará un patrón de batería de 16 pasos simplemente pulsando **Play** y presionando algunos pads. (Podrá crear secuencias más largas uniendo patrones, consulte ["Chaining](#page-49-1)  [Patterns" on page 50](#page-49-1)). Puede alternar entre las Baterías 1 y 2 y las Baterías 3 y 4. Se recomienda establecer un patrón de batería básico usando los sonidos de batería predeterminados (bombo, caja y dos hi-hats distintos); una vez esté más o menos conforme con la música, podrá experimentar con los distintos sonidos de batería accediendo a la **vista Patch** y/o usando los Macros.

El patrón creado será el patrón 1 (de 8) de la sesión activa actual. Existen ocho patrones para cada una de las cuatro pistas de Circuit, dos sintetizadores y dos baterías. El patrón 1 es el patrón predeterminado en todas las sesiones y será en el que grabe y el que oirá al pulsar Play.

### <span id="page-40-0"></span>**Entrada de golpe manual y edición de pasos**

A pesar de que no podrá oír los golpes de batería en la **vista Nota** si el patrón no está en marcha (es decir, Circuit no se encuentra en el modo de reproducción), Circuit le permite añadir o borrar golpes de batería individuales en/desde un patrón eficazmente "off-line".

Todos los detalles siguientes son igual e independientemente aplicables a las Baterías 1 y 2 y las Baterías 3 y 4; pulse los botones **Drum 1** (o **Drum 2**) o **Drum 3** (o **Drum 4**) para comprobar las contribuciones individuales al patrón general de las cuatro pistas de batería.

En la **vista Nota**, las dos parejas de flas de pads de la rejilla (superior e inferior) representan el patrón de 16 pasos; todos los pads son pads de desempeño. Al reproducir un patrón, podrá ver los dos pads blancos (uno para cada pista de batería visible) desplazarse por los 16 pasos.

En los modos parada y reproducción, podrá ver los pasos que poseen golpes en cada pista de batería, ya que los pads de dichos pasos estarán iluminados intensamente.

Podrá alterar manualmente el patrón en el modo de parada. Para añadir golpes adicionales, simplemente pulse el pad (atenuado) en el paso deseado. Para borrar un golpe, pulse el pad brillante en el paso; su iluminación se atenuará.

### **Otras alteraciones de golpe de batería**

También puede alterar la velocidad de los golpes individuales. Este tema se describe en la siguiente sección.

### <span id="page-40-1"></span>**Velocidad**

Los golpes de batería introducidos en la **vista Nota** tendrán siempre una velocidad fja de 96 (12 pads iluminados en la

**vista Velocidad**). Los golpes de batería introducidos en la **vista Ampliada** (es decir, usando los cuatro pads tap) tendrán valores de velocidad determinados por la fuerza con la que se pulsen los pads.

Circuit le permite cambiar el valor de la velocidad de un paso después de crear un patrón. Podrá realizarlo en la **vista Velocidad**, seleccionada pulsando **Velocity** 6 . Las **vistas Velocidad** de las baterías diferen de las de los sintetizadores a causa del emparejamiento de las pistas de batería.

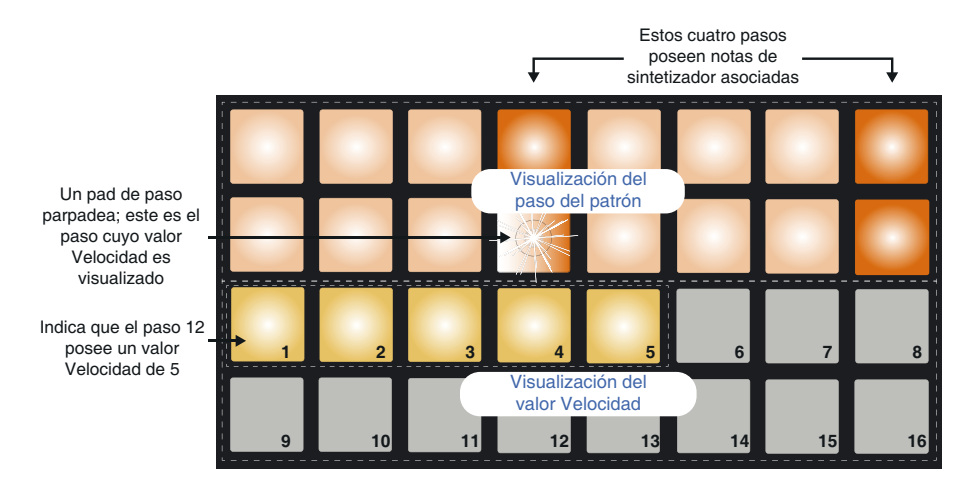

En la **vista Velocidad**, las dos flas superiores de la rejilla representan el patrón de 16 pasos de la Batería 1 o Batería 3, mientras que las dos filas superiores conforman un indicador "gráfico de barras" de 16 segmentos; el número de pads iluminados en color "arena" (blancuzco) representa el valor de la velocidad del paso seleccionado. Si selecciona Batería 2 o Batería 4, las parejas de las flas se invierten con el indicador de la velocidad encima de los pasos.

En el ejemplo indicado en la página anterior (para Batería 1 o 3), los pasos 4, 12 y 16 están intensamente iluminados indicando que estos pasos poseen notas asociadas. Un pad de la visualización de pasos del patrón parpadeará alternadamente en blanco y naranja: este es el paso cuyo valor de velocidad está siendo visualizado. El valor de la velocidad de este paso es 40; los primeros cinco pads de la fila 3 se iluminan en color arena (puesto que 5 x 8 = 40), el resto de la visualización del valor de la velocidad no estará iluminado. Si el valor de la velocidad no es un múltiplo de 8, el "último" pad de la visualización de la velocidad se atenuará. Tenga en cuenta que oirá el golpe de batería en el paso al pulsar el pad del paso.

Podrá cambiar el valor de la velocidad pulsando el pad de las flas de la visualización del valor de la velocidad correspondiente al valor de la velocidad. Si desea que el golpe en el paso 12 del ejemplo anterior posea un valor de velocidad de 96 en lugar de 40, pulse el pad 12; los pads 1 a 12 se iluminarán en color arena. Si desea disminuir un valor de velocidad, pulse el pad correspondiente el valor deseado.

También puede usar la **vista Velocidad** para cambiar los valores de la velocidad durante la reproducción del patrón. En dicho caso, debe mantener pulsado el pad del paso cuyo valor de velocidad desea cambiar; podrá realizarlo en cualquier punto del patrón. El pad del paso pulsado se iluminará en rojo y las otras dos flas se "congelarán" para mostrar el valor de la velocidad del paso seleccionado. Pulse el pad correspondiente al nuevo valor deseado. El patrón continúa la reproducción, así que podrá experimentar con distintos valores de velocidad en tiempo real.

> La **vista Velocidad** puede usarse igualmente para introducir golpes de batería. Mantenga presionado el pad correspondiente al paso en el que desea añadir el golpe y presione un pad de las dos flas superiores; el pad defne la velocidad de dicha nota. Esto resulta ideal para añadir series de golpes "fantasma" con bajo volumen.

### **Velocidad fjada**

Si introduce golpes en los cuatro pads de desempeño en la **vista Ampliada**, puede que prefera deshabilitar la velocidad; en dicho caso, los golpes que conformen su patrón de batería tendrán todos el mismo volumen. Circuit posee una función denominada Velocidad fjada que ajusta el valor de la velocidad a 96 (visualización de pad 12).

La velocidad fjada se habilita pulsando **Velocity** 6 mientras mantiene pulsado **Shift** 19 . La velocidad fjada se confrma con la iluminación en blanco del botón **Velocity** mientras se mantiene pulsado **Shift**.

Notará que todos los golpes de batería introducidos poseen un valor de velocidad de 96 (visualización de pad 12). Todavía podrá modifcarlo a otro valor si así lo desea siguiendo el procedimiento descrito arriba.

### <span id="page-42-0"></span>**Grabación de movimientos del knob**

Al igual que con los sonidos del sintetizador, podrá retocar los sonidos de la batería en tiempo real usando los ocho controles Macro  $\boxed{3}$ . Circuit posee automatización dinámica, lo que quiere decir que puede añadir el efecto de dichos retoques al patrón grabado colocando Circuit en el modo de grabación (pulsando **Record** 12 ) mientras mueve los knobs.

Una vez en el modo de grabación, los LEDs debajo de los controles Macro retienen inicialmente el color y brillo que poseían antes, sin embargo, en cuanto realice un ajuste, el LED se volverá rojo para confrmar que está grabando el movimiento del knob.

Para poder repetir los movimientos del knob, debe salir del modo de grabación antes de que el bucle de la secuencia se complete, de lo contrario, Circuit sobrescribirá los datos de automatización en los correspondientes a la nueva posición del knob. Si lo lleva a cabo, oirá el efecto del control Macro repitiéndose cuando fnalicen los siguientes bucles de la secuencia en el punto del patrón en el que giró el control.

También podrá añadir automatización Macro a golpes de batería específcos con el secuenciador detenido (es decir, con Circuit en el modo de parada). Ya que la **vista Nota** de las pistas de batería no incluye una visualización independiente del patrón de pasos como lo hace para las pistas de sintetizador, deberá seleccionar la **vista Velocidad** pulsando **Velocity** 6 . Pulse el botón **Record** 12 (se iluminará en rojo brillante) y seleccione el golpe de batería que cuyo sonido desea alterar. Oirá el sonido de batería actualmente asignado y el pad parpadeará alternadamente en el color de la pista (naranja o verde) y en rojo. Mueva el (los) control(es) Macro de la pista de batería en la que está trabajando según sea necesario; el LED del Macro cambiará del color de la pista a rojo. Puede seguir reproduciendo el golpe de batería pulsando repetidamente su pad mientras lleva a cabo este proceso. Cuando esté satisfecho, salga del modo de grabación.

Ya que los sonidos de la batería siempre están afectados por los ajustes del control Macro, notará que todos los golpes de batería de la pista (asumiendo que haya más de uno) han adoptado el sonido revisado. Si solamente desea que un golpe cambie de sonido, repita el proceso descrito anteriormente, sin embargo, seleccione uno de los otros pasos con un golpe, y reajuste los controles Macro de modo que recuperen su sonido original. Salga del modo de grabación. Notará que solo el golpe cuyo sonido alteró la primera vez es distinto; el resto de golpes adoptarán el nuevo ajuste del Macro cuando ejecute la secuencia.

Podrá borrar cualquier dato de automatización Macro que no desee conservar manteniendo pulsado **Clear** y moviendo el knob en cuestión al menos un 20 % de su rotación (el LED debajo del knob se volverá de color rojo a modo de confrmación). Sin embargo, tenga en cuenta que con ello borrará los datos de automatización de dicho Macro en todo el patrón, no solamente en el paso actual del secuenciador.

### <span id="page-43-0"></span>**Eliminar y Duplicar**

Los botones **Clear** y **Duplicate** realizan las mismas funciones con las pistas de batería que con las notas del sintetizador (consulte ["Clear and Duplicate" on page 32](#page-31-1)), sin embargo, ya que alterar un patrón de batería es un proceso muy sencillo desde la **vista Nota**, probablemente nunca los usará solo para añadir o eliminar golpes de batería.

Sin embargo, es importante saber que al usar **Clear** y **Duplicate** también eliminará o copiará cualquier dato de automatización (movimientos de knob Macro) asociado al paso. Si utiliza la función Duplicar para copiar un golpe de batería de un paso a otro, cualquier modificación del sonido de la batería realizada por la automatización será copiada en el nuevo paso. De modo similar, si solamente borra un golpe de batería de un paso, cualquier dato de automatización de dicho paso permanecerá y afectará a un nuevo golpe de batería grabado en dicho paso. Usar la función Eliminar borra igualmente los datos de automatización, de modo que un golpe de batería posteriormente añadido poseerá el sonido "original".

### <span id="page-44-0"></span>**PATRONES**

Cada sesión de Circuit posee espacio de memoria para ocho patrones independientes por pista, de modo que podrá crear ocho patrones de Sintetizador 1, ocho patrones de Sintetizador 2, ocho patrones de Batería 1+2 y ocho patrones de Batería 3+4 en una sesión.

El verdadero potencial de Circuit destaca al comenzar a crear variaciones interesantes de un patrón, al guardarlas y al unirlas para reproducirlas como secuencias completas de hasta 128 (8 x 16) pasos. Además, no todos los patrones de cada pista tienen que unirse del mismo modo: puede tener patrones de batería de 32 pasos para cada pareja de pistas de batería combinados con mayores secuencias de líneas de sintetizador y/o graves, por ejemplo. No existen restricciones en el modo de combinar los patrones de las distintas pistas (aunque sí existe una limitación en el modo de unión de los patrones para las pistas individuales; explicado en ["Chaining Patterns" on page 50\)](#page-49-1).

### **Vista Patrones**

Para comprobar la disposición y selección actual de los patrones, puede usar la **vista Patrones**, a la cuál podrá acceder pulsando **Patterns** 9 . La primera vez que abra la vista Patrones en una nueva sesión, probablemente tendrá el siguiente aspecto:

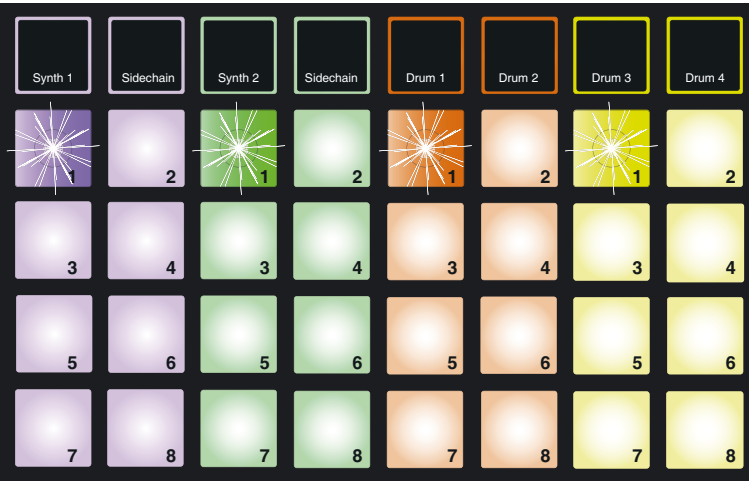

Pads #1 parpadeando atenuadamente/brillantemente

La rejilla está dividida verticalmente en 8 (2 x 4) pads por pista. Al igual que con la mayoría de vistas de Circuit, las pistas de batería son parejas de batería: cada memoria de patrón para Batería 1/Batería 2 puede contener un patrón de 16 pasos compuesto de golpes grabados en AMBAS Baterías 1 y 2.

Las memorias de patrón de cada pista están numeradas de 1 a 8, tal y como se indica. La iluminación de cada pad muestra su estado. Un pad atenuado indica que el patrón no está actualmente seleccionado. Un pad por pista parpadeará lentamente entre atenuado y brillante: se trata del patrón que se estaba reproduciendo la última vez que se detuvo la reproducción. Inicialmente (es decir, al comenzar una nueva sesión), el patrón 1 de cada pista se encontrará en este estado con el resto de memorias vacías (y los pads consecuentemente atenuados).

Para seleccionar un patrón distinto para cualquier pista, simplemente pulse su pad. Podrá

<span id="page-45-0"></span>realizarlo en los modos de parada y reproducción; una característica importante del secuenciamiento del patrón es que si selecciona un patrón con otro en reproducción, el primero se reproducirá hasta el fin del patrón antes de que el nuevo patrón comience a reproducirse. Esto proporciona una transición fuida entre patrones. En dicho caso, el pad de la pista recién seleccionada parpadeará rápidamente mientras está en "espera" hasta que comience su reproducción.

El patrón actualmente seleccionado es el utilizado en los modos de reproducción y grabación: lo cual facilita y aclara la operación. Los contenidos actuales del patrón seleccionado (si los hubiese) se reproducirán cuando pulse **Play**, y si añade golpes adicionales (en una pista de batería) o notas (en una pista de sintetizador, aunque en este caso tendrá que pulsar también el botón **Record**), se guardarán en el mismo patrón.

Cada vez que pulse **Play**, el patrón comenzará desde el paso 1. Podrá comenzar el patrón desde el punto en el que se detuvo el secuenciador pulsando al mismo tiempo **Shift** y **Play**.

### <span id="page-45-1"></span>**Eliminación de patrones**

Podrá borrar las memorias de los patrones en la **vista Patrones** manteniendo pulsado **Clear** 16 y pulsando el pad del patrón que desea borrar. Tanto **Clear** como el propio pad se iluminarán en rojo intenso mientras los pulse para confrmar la eliminación.

### **Duplicación de patrones**

En la **vista Patrones**, podrá utilizar el botón **Duplicate** 17 para realizar una simple función de copiar y pegar, permitiéndole copiar un patrón de una memoria a otra. Esta función es extremadamente útil ya que le permite usar un patrón de 16 pasos existente como la base de otro ligeramente distinto: a menudo resulta más fácil modifcar un patrón existente para adaptarlo a su gusto que crear uno nuevo desde el principio.

Para copiar un patrón, mantenga pulsado **Duplicate** (se ilumina en verde intenso), pulse el pad del patrón que desea copiar (se ilumina en verde mientras lo mantenga pulsado) y, a continuación, pulse el pad correspondiente a la memoria que contendrá la copia (se ilumina en rojo). Ahora dispondrá en la segunda memoria de una duplicación del patrón de la primera memoria. Si desea copiar los datos del patrón en varias memorias, podrá continuar manteniendo pulsado el botón Duplicate y repetir simplemente la parte "pegar" en el resto de pasos.

### **IMPORTANTE**

Puede copiar un patrón de una pista de sintetizador a otra y un patrón de una pista de pareja de baterías a otra, sin embargo, no puede copiar los datos de una pista de sintetizador a una pista de pareja de baterías ni viceversa.

### <span id="page-46-0"></span>**Nudge**

La función Nudge de Circuit realiza los ajustes de sincronización de las pistas. Le permite mover las notas de una pista de sintetizador o los golpes de una pista de batería hacia delante o atrás, en incrementos de un paso, en relación al resto de pistas que conforman la sesión. Resulta extremadamente útil para corregir notas o golpes que no pudo introducir exactamente a tiempo y también puede usarse creativamente para mover las frases del sintetizador o batería en relación al resto del patrón por cualquier número de pasos que desee.

Para realizar estos ajustes de sincronización, use la **vista Nudge**, a la cuál podrá acceder pulsando **Nudge**  $\boxed{7}$ .

Las **vistas Nudge** de las pistas de sintetizador y batería son ligeramente distintas a causa de los emparejamientos de las pistas de batería; se trata del mismo principio que hemos visto en la **vista Velocidad**. Las **vistas Nudge** de las pistas de sintetizador y de las Baterías 2 y 4 colocan la visualización del patrón de pasos en las dos flas inferiores de la rejilla, mientras que las **vistas Nudge** de las Baterías 1 y 3 colocan la visualización del patrón de pasos en las dos flas superiores de la rejilla.

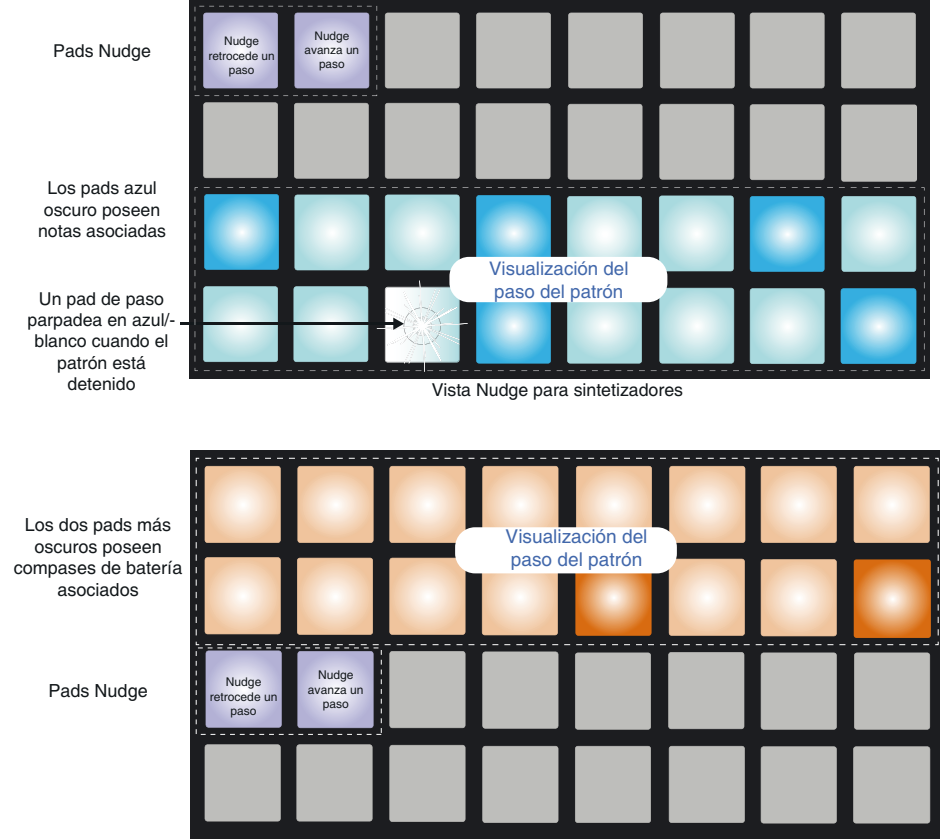

Vista Nudge para Batería 1

En cualquier caso, visualizará dos pads atenuados en azul; el pad izquierdo retarda el patrón seleccionado un paso con cada pulsación, el pad derecho lo avanza. Los pads de nudge se iluminan en blanco según se pulsan.

<span id="page-47-0"></span>Las rejillas indicadas a continuación (se utilizan sintetizadores a modo de ejemplo) muestran el efecto del retardo o avance de un patrón en un paso usando nudge:

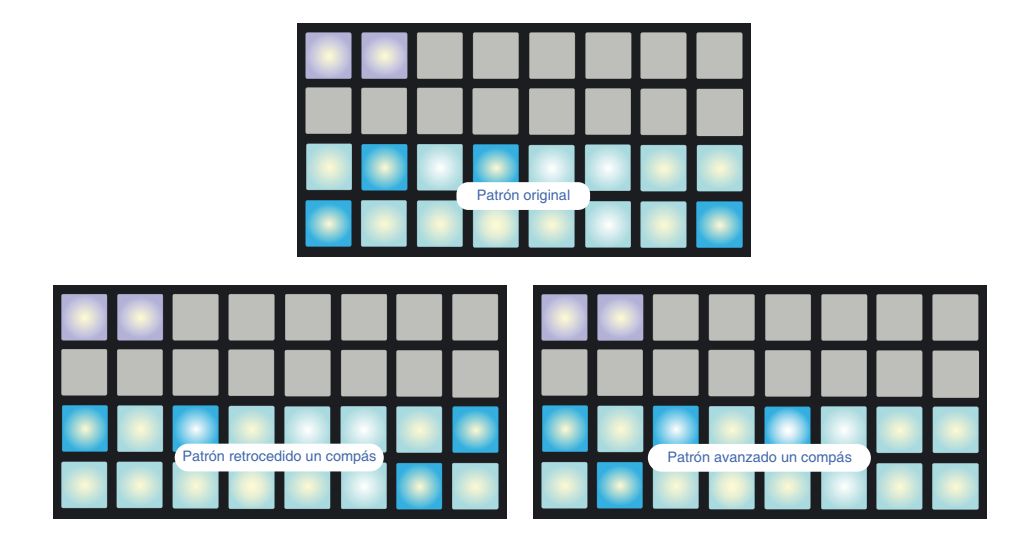

### <span id="page-47-1"></span>**Duración**

El número de pasos de batería (en las pistas de cuatro baterías) en un patrón es siempre 16, sin embargo, los patrones de las pistas de sintetizador pueden poseer cualquier número de pasos entre 1 y 16. El número de pasos predeterminado de los patrones de sintetizador es, sin embargo, 16. Esto le permite, por ejemplo, establecer una frase de graves o sintetizador de 8 o 12 pasos en los patrones de batería de 16 pasos, lo cual puede añadir variaciones de sincronización interesantes e inusuales a su sesión.

Para reducir la duración del patrón de sintetizador de 16, pulse Length  $\boxed{7}$  para acceder a la **vista Duración**. Ya que la duración solamente es aplicable a las pistas de sintetizador, solamente podrá seleccionar esta vista si ha seleccionado Sintetizador 1 o Sintetizador 2; el botón **Length** se deshabilita la seleccionar una pista de batería. Al igual que con la mayoría de vistas de modifcación de Circuit, podrá usar la **vista Duración** con el patrón en reproducción o detenido.

La **vista Duración** es en principio similar a la **vista Gate** (consulte ["Gate" on page 35\)](#page-34-1). Las dos flas inferiores muestran el patrón de pasos, y las dos flas superiores muestran la duración del patrón del sintetizador en pasos (inicialmente los 16 pads estarán todos iluminados, ya que la duración predeterminada del patrón es 16).

En la visualización del patrón de pasos, los pads se iluminarán intensamente si hay notas de sintetizador en dicho paso, en caso contrario estarán atenuados. Un pad parpadeará en azul y blanco para indicar la posición actual del cursor del patrón

Para reducir la duración del patrón del sintetizador a, por ejemplo, 12 pasos, pulse el pad 12; los LEDs de los pads 13 a 16 se apagarán. En las dos flas inferiores, los últimos cuatro pads también cambiarán su indicación: si cualquiera de los pasos 13 a 16 tiene notas asignadas, los pads correspondientes se atenuarán en rojo. Si no hay notas asignadas, los pads se oscurecerán.

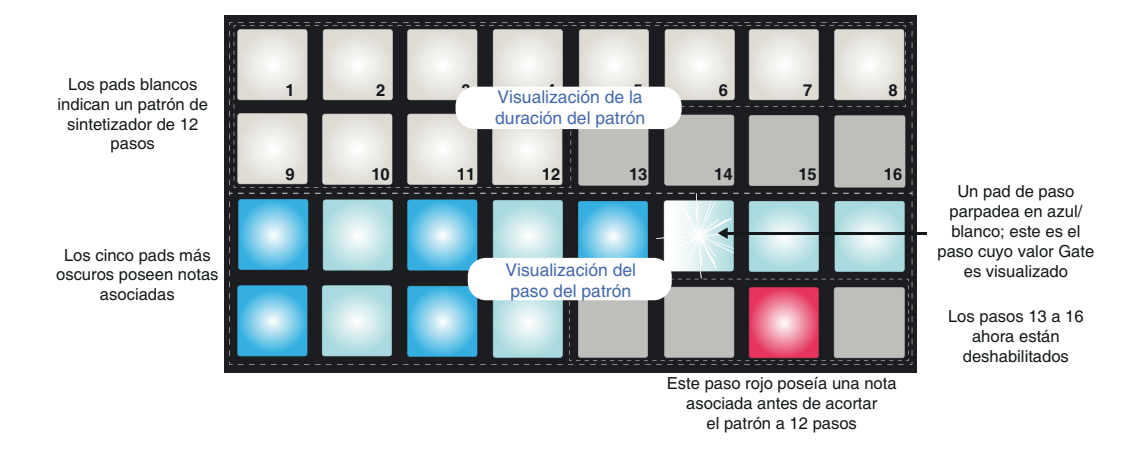

Cuando reproduzca este patrón, solamente tendrá 12 pasos de largo; cualquier nota asociada a los pasos 13 a 16 no será reproducida, y el patrón comenzará en el paso 1 después del paso 12. Las pistas de batería continuarán reproduciendo el patrón de 16 pasos asignado, por lo que el efecto del paso 1 del patrón del sintetizador tendrá lugar en un punto distinto en relación con la pista de batería en tres patrones de batería sucesivos, tal y como se indica a continuación:

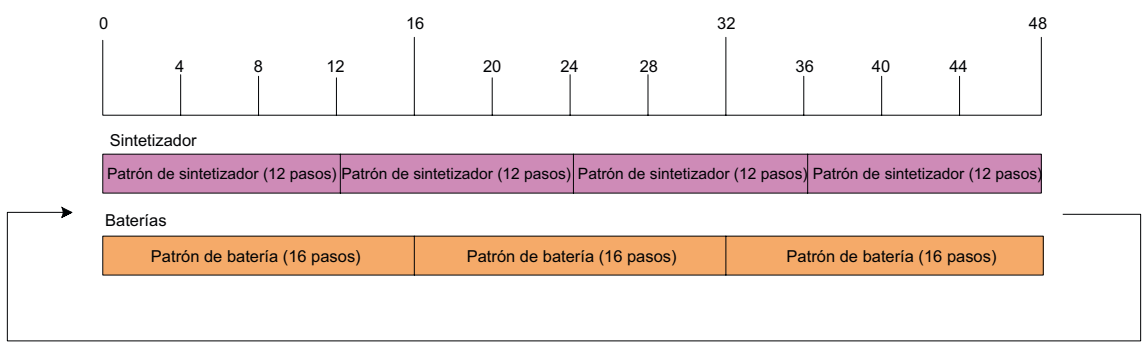

El patrón se repite después de 48 pasos

De esto modo, el patrón se repetirá completamente cada 48 pasos, ya que  $3 \times 16 = 48$  y 4 x 12 = 48; oirá las cuatro repeticiones completas del patrón de sintetizador de 12 pasos cada tres repeticiones del patrón de batería de 16 pasos. Este es un ejemplo muy simple y, evidentemente, si introduce otras duraciones (¡especialmente de números impares!) encontrará patrones que tardan más en repetirse. Si los patrones son parte de una secuencia encadenada, se vuelve más interesante.

#### <span id="page-49-0"></span>**Combinación de los ajustes de nudge y duración**

Nudge y duración realizan ajustes distintos en el patrón y pueden usarse independientemente. Sin embargo, el efecto de nudge en las duraciones de patrón reducidas difere de su efecto en la duración original del patrón.

Nudge solamente cambia los pasos "activos" del patrón. Así que si un patrón de 16 pasos es reducido, por ejemplo, a 12 pasos, los datos de los pasos 13 a 16 (que continúan existiendo pero estarán temporalmente inactivos por la duración reducida) no serán desplazados.

Recuerde que al usar nudge con patrones de menos de 16 pasos, el efecto de nudge queda restringido a la duración del patrón. Los pasos más allá de la duración del patrón permanecerán sin cambios.

### <span id="page-49-1"></span>**Encadenamiento de patrones**

Una vez haya creado varios patrones para una o más pistas, podrá comenzar a encadenarlos juntos para crear una secuencia más larga. Deberá realizarlo pista a pista: para encadenar cuatro patrones en una pista, mantenga pulsado el pad del patrón con el número más bajo y, a continuación, pulse el pad del patrón con el número más alto. Por ejemplo, si desea encadenar patrones en las memorias 3 a 6 de una pista concreta, mantenga presionado el pad 3 y, a continuación, pulse el pad 6. Notará que los cuatro pads están ahora intensamente iluminados en el color de la pista, confrmando que ahora forman todos parte de la secuencia encadenada.

Es importante recordar que los patrones encadenados deben ser consecutivos, es decir, numéricamente consecutivos. Podrá encadenar los patrones 1, 2, 3 y 4 o los patrones 5, 6 y 7, o los patrones 4 y 5, pero no podrá encadenar los patrones 1, 2 y 6.

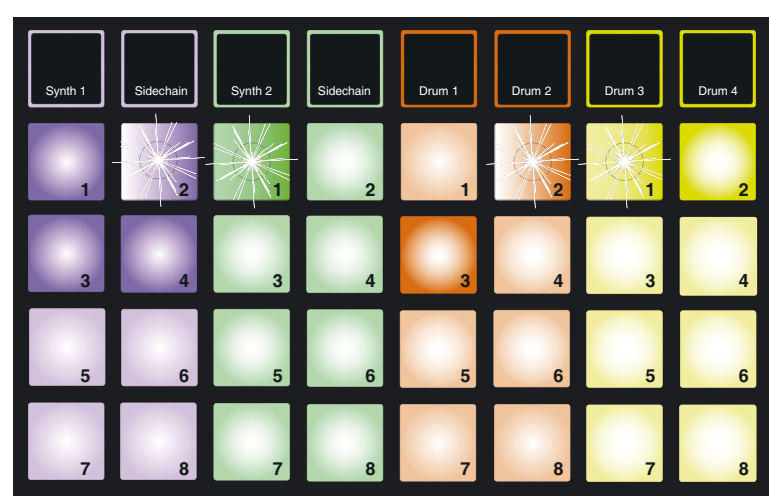

El siguiente ejemplo explica estos puntos.

Los pads con inicios parpadean atenuadamente/brillantemente

El ejemplo de la vista Patrón anterior muestra una posible disposición de patrones para una secuencia de 4 patrones (64 pasos). Estamos usando cuatro patrones de Sintetizador 1 (pads 1 a 4), un patrón de Sintetizador 2 (pad 1), dos patrones de Batería 1+2 (pads 2 y 3) y dos patrones de Batería 3+4 (pads 1 y 2).

<span id="page-50-0"></span>Al pulsar Play, cada pista ciclará por su propia cadena de patrones. La cadena más larga es Sintetizador 1 (defne la duración global de la secuencia, en este caso, 64 pasos). Sintetizador 1 reproducirá los patrones 1 a 4 en orden y, a continuación, los ciclará de nuevo al patrón 1 y volverá a comenzar. Sintetizador 2 solamente posee un patrón, por lo que se repetirá cuatro veces en la secuencia de 4 patrones. Ambas parejas de batería poseen dos patrones en la secuencia, un total de 32 pasos cada una, por lo que se reproducirán dos veces. En la siguiente línea temporal se indica lo que oirá:

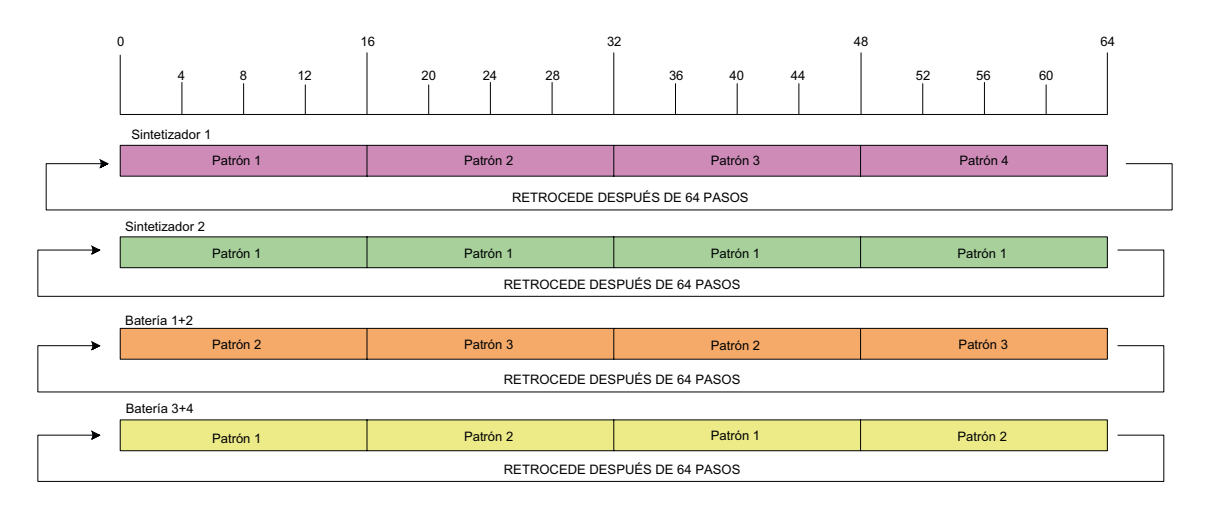

El ejemplo anterior muestra los puntos básicos involucrados en la encadenación de patrones para lograr una secuencia más larga. Crear secuencias más largas, complejas e interesantes es simplemente una ampliación de estos principios. Circuit permite secuencias de hasta 128 pasos, con cada una de las cuatro pistas cambiando de patrón cada 16 pasos.

Cada vez que pulse **Play**, el patrón comenzará desde el principio del primer patrón de la cadena. Podrá comenzar el patrón desde el punto en el que se detuvo el secuenciador pulsando al mismo tiempo **Shift** y **Play**.

### **Octava de patrón**

Podrá aumentar o reducir el tono de un patrón de sintetizador completo una o más octavas manteniendo pulsado Shift <sub>19</sub> y pulsando a continuación Oct <del>▼</del> o Oct ▲ <sub>13</sub>. Podrá realizarlo con el patrón en reproducción o detenido. Para que la octava de patrón funcione, debe encontrarse en la **vista Sintetizador**, es decir, en las vistas **PASO** o **PATRÓN** (pero no al estar en la **vista Patrones**). Solamente se ajusta el tono del sintetizador actualmente seleccionado, el resto permanecen intactos.

Si el patrón de sintetizador contiene notas que ya se encuentran en la octava más alta que pueda generar Circuit, no sufrirán cambios al aumentar una octava de patrón; lo mismo se aplica a las notas más bajas y a la reducción de una octava. En dicho caso, el botón **Oct** se iluminará en rojo para indicar que el comando no puede ejecutarse.

### <span id="page-51-0"></span>**TEMPO Y SWING**

Tempo y swing están muy relacionados y sus métodos de ajuste son muy similares.

### **Tempo**

Circuit operará en cualquier tempo dentro de la gama de 40 a 240 BPM; el tempo predeterminado es 120 BPM. El tempo puede ajustarlo el reloj de tempo interno o, si está trabajando con otros dispositivos MIDI o una EAD, mediante una fuente de reloj MIDI externo. El reloj MIDI externo puede aplicarse mediante USB o mediante el adaptador para cables MIDI IN.

Para visualizar y ajustar el BPM del reloj de tempo interno, pulse el botón **Tempo** 14 (al igual que la mayoría de los botones de Circuit, puede mantenerlo pulsado para ver momentáneamente, o pulsarlo brevemente para mantener la visualización del tempo).

El BPM se visualiza en la rejilla de pads como dos o tres dígitos grandes en azul y blanco. El dígito de las "centenas" (que solamente puede ser "1", "2" o desactivado) ocupa las columnas de rejilla 1 y 2, mientras que los dígitos de las "decenas" y las "unidades" ocupan tres columnas cada uno. A continuación se muestra como se representan los dígitos 0 a 9.

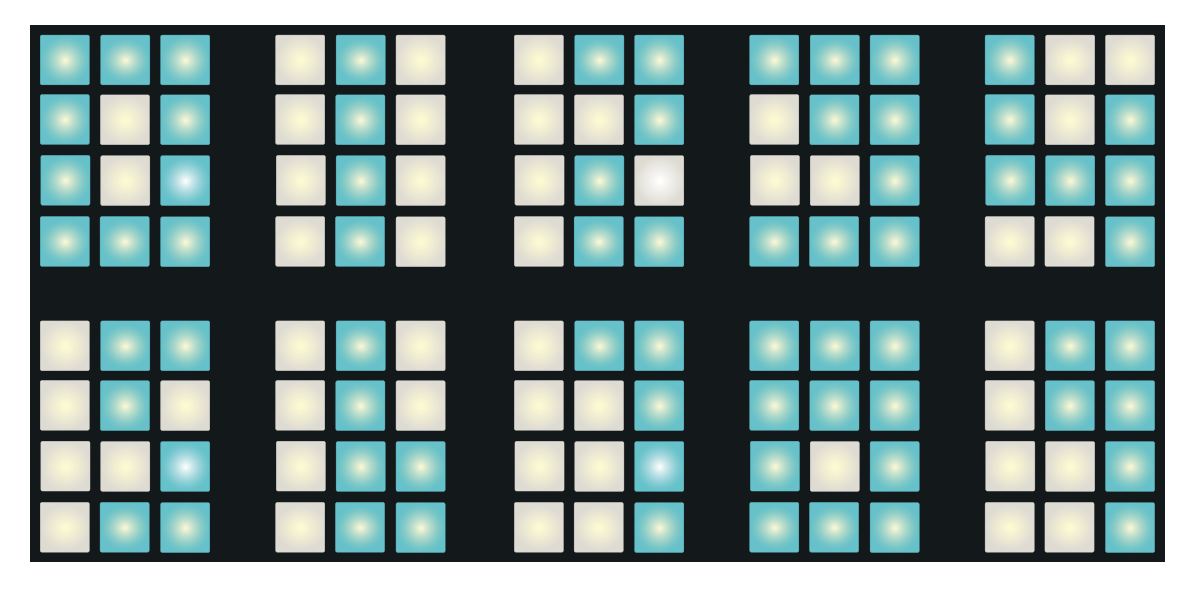

El control Macro 1 se usa para ajustar el tempo; su LED se ilumina en azul intenso.

### <span id="page-51-1"></span>**Reloj externo**

No es necesario realizar cambios para permitir que Circuit se convierta en esclavo de una fuente de reloj MIDI externo (sujeto a los ajustes del reloj, consulte Apéndice). Si aplica una señal de reloj válida, se seleccionará automáticamente como la fuente del reloj y la rejilla mostrará "SYN" en rojo y blanco. Macro 1 se deshabilita y su LED se apaga.

Mientras que el reloj de tempo interno solo permite números discretos de BPM (es decir, no permite valores de tempo fraccionales), Circuit se sincronizará con cualquier valor de reloj externo (incluyendo valores fraccionales) de la gama 30 a 300 BPM.

Si extrae el reloj externo (o está fuera de rango), Circuit dejará de reproducir. La visualización "SYN" permanecerá visible hasta que pulse el botón **Play** (es decir, cancelación). La visualización mostrará entonces el valor de BPM guardado con la sesión y Macro 1 se reactivará y podrá usarse para ajustar el tempo.

### <span id="page-52-0"></span>**Tap tempo**

Si desea adaptar el tempo de Circuit a otra pieza de música pero no conoce su BPM, use Tap tempo. Mantenga pulsado **Shift** 19 y toque el botón **Tempo** 14 en sincronización con la pista que esté escuchando. Necesitará como mínimo tres toques para que Circuit cambie su ajuste de tempo a su entrada manual y, a continuación, calculará el BPM según la media de los últimos cinco toques.

Podrá usar Tap tempo en cualquier momento, sin embargo, si se encuentra en la **vista Tempo**, visualizará la actualización de la pantalla de BPM al tap tempo.

### **Swing**

Según los ajustes predeterminados, todos los pasos de un patrón están equitativamente espaciados. Con un tempo de 120 BPM, se repetirá un patrón de 16 pasos cada 2 segundos, provocando que los pasos estén separados por una octava de un segundo. Alterar el parámetro de swing de su valor predeterminados de 50 % (la gama es de 20 % a 80 %) altera la sincronización de los pasos impares (sin compás); un valor de swing más bajo acorta el tiempo entre un compás impar y el compás par anterior, un valor de swing más alto tiene el efecto contrario.

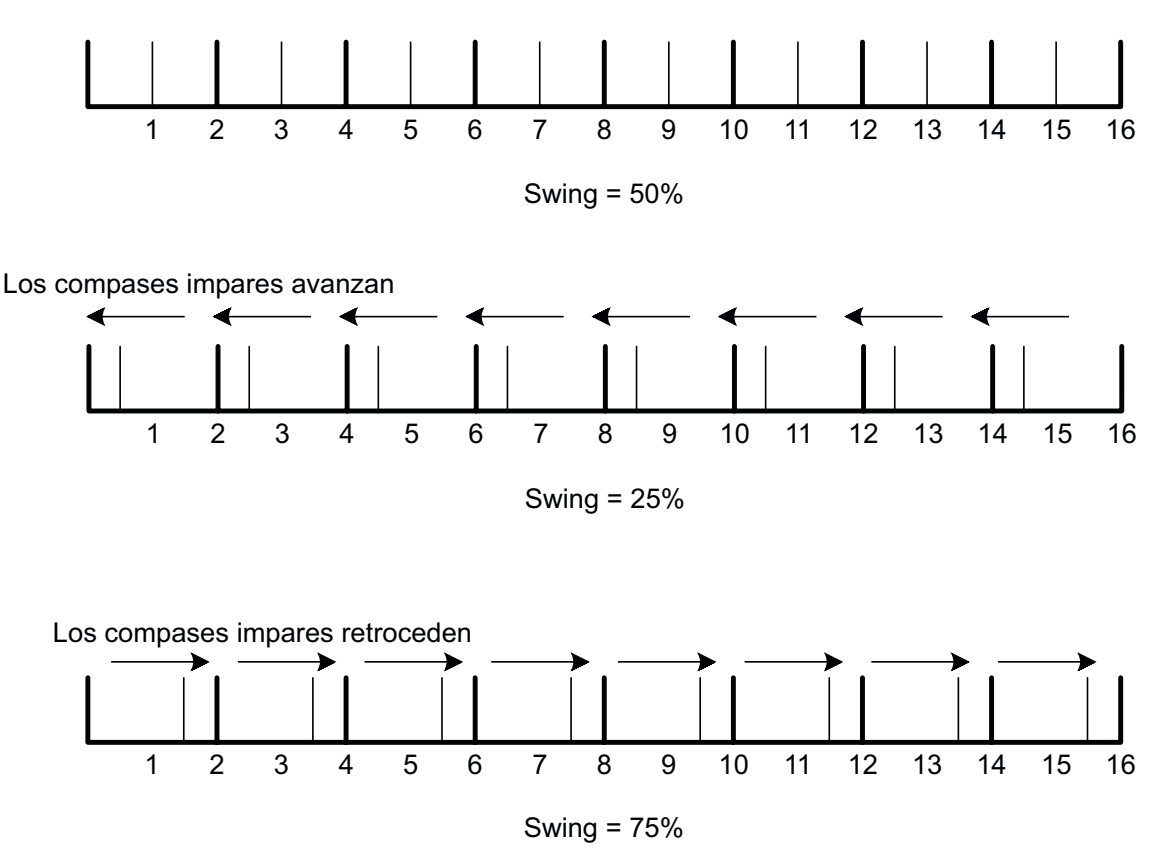

Podrá usar swing para añadir un "groove" adicional a su patrón. Tenga en cuenta que ya que son los pasos impares los "oscilados", pueden interpretarse como notas de 1/16 (semicorchetas).

### <span id="page-53-1"></span><span id="page-53-0"></span>**MIXER**

Circuit incluye un mixer de seis canales que le permite ajustar el volumen de cada pista (es decir, instrumento) en relación con las demás. Bajo los ajustes predeterminados, todas las pistas se reproducen con un nivel de volumen de 100 (gama 0 a 127), permitiéndole ajustar el volumen del altavoz y el nivel de salida según sea necesario con el control **Master Volume** 4 .

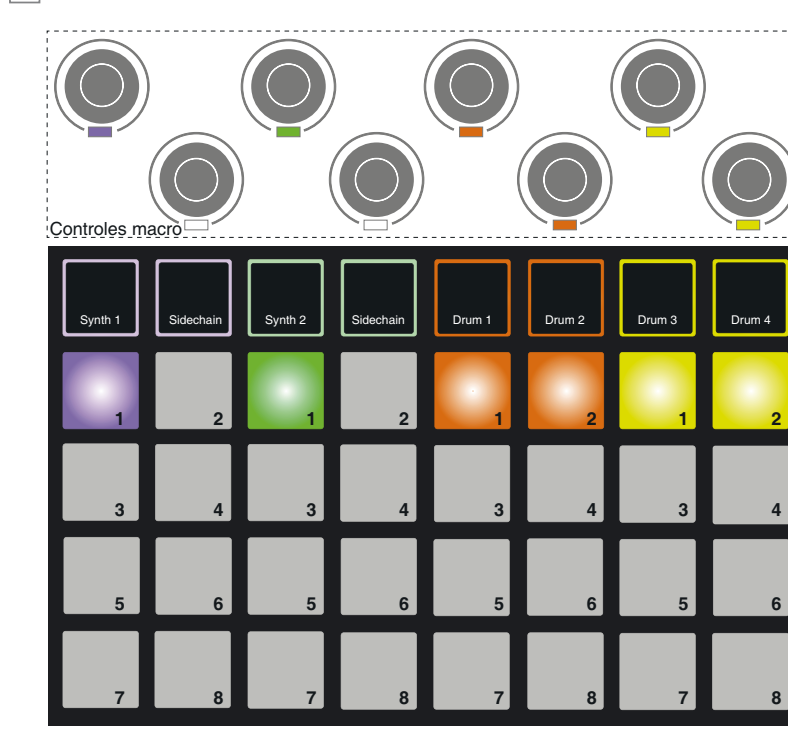

Pulse **Mixer** 10 para abrir la **vista Mixer**.

Los seis pads iluminados son botones de silenciamiento para cada pista. Pulse un pad para silenciar la pista; la iluminación del pad se atenúa. Pulsar el botón de silenciamiento detiene el lanzamiento de notas del secuenciador en el sintetizador.

El nivel de cada pista se ajusta con el control Macro verticalmente en línea con la columna de la rejilla. Los LEDs del codifcador se iluminan con el código de color de la pista y se atenúan al reducir el nivel de la pista.

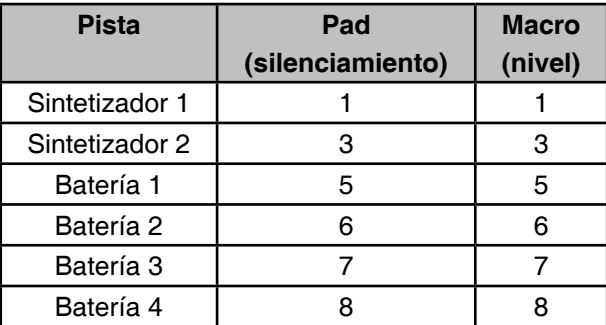

Los Macros 2 y 4 y el resto de pads se deshabilitan en la **vista Mixer**.

Los niveles de pista en la vista Mixer están automatizados. Si Circuit se encuentra en el modo de grabación, los ajustes de los niveles de pista individuales se grabarán en el patrón.

### <span id="page-54-0"></span>**SECCIÓN FX**

Circuit incluye un procesador de efectos digitales (FX) que le permite añadir efectos de delay y/o reverb a cualquiera o todas las pistas que conforman la sesión. Se proporcionan dieciséis preajustes de delay y ocho de reverb, y podrá seleccionar cualquiera de cada tipo. El nivel de envío de cada instrumento (reverb y/o delay de cada pista) se ajusta individualmente usando los controles Macro.

Pulse **FX**  $\boxed{11}$  para abrir la **vista FX**.

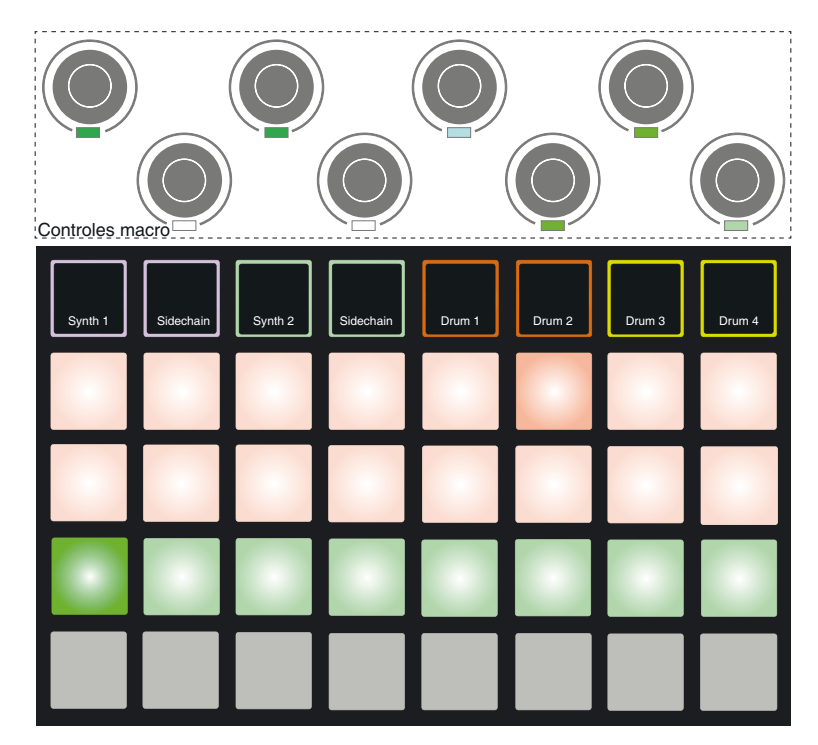

Cada uno de los pads "melocotón" de las filas 1 y 2 recupera un preajuste de delay y, de modo similar, los pads "pera" de la fila 3 habilitan los preajustes de reverb. Sin duda, el mejor modo de evaluar los diversos efectos es escucharlos, especialmente en un golpe de repetición único, como por ejemplo una caja. Sin embargo, por norma general, los preajustes de reverb están dispuestos con un tiempo de reverb ascendente desde el pad 17 a 24, y los preajustes de delay con un tiempo de delay básico ascendente desde el pad 1 a 16. Todos los preajustes de delay poseen retroalimentación para ecos múltiple, y algunos incluyen interesantes cambios de tono y efectos de pan estéreo.

Para añadir reverb a una o más pistas, seleccione un ajuste de reverb. El pad correspondiente al preajuste activo se ilumina intensamente. Los Macros 1, 3, 5, 6, 7 y 8 son ahora controles de nivel de envío de reverb para las seis pistas: exactamente la misma disposición que la utilizada en la **vista Mixer** (consulte la tabla en [page 54](#page-53-1)). Los LEDs debajo de los seis macros se iluminan atenuadamente en color pera; según aumente el nivel de envío oirá la reverb añadida a la pista que controla y el LED comenzará a iluminarse más intensamente.

Podrá añadir el efecto reverb seleccionado en cualquiera o todas las pistas en distintos grados usando los otros controles Macro. Sin embargo, no se pueden usar preajustes de reverb distintos en pistas diferentes.

Añadir un efecto de delay es exactamente el mismo proceso: seleccione un efecto en las flas de pads primera y segunda. Los mismos seis Macros ahora son los controles de nivel de envío de delay; notará que sus LEDs son ahora de color melocotón para confrmar su reasignación a efectos de delay.

A pesar de que se utilizan los mismos Macros para los niveles de envío de reverb y los niveles de envío de delay, los dos efectos son independientes: los Macros adoptan una función u otra dependiendo de si el último pad FX pulsado era un preajuste de reverb o de delay.

Los niveles de envío FX están automatizados del mismo modo que las funciones de "retoque" de los controles Macro; podrá aumentar o reducir deliberadamente un efecto durante una secuencia y, si Circuit está en el modo de grabación, los cambios pasarán a ser parte de la secuencia. El botón **Clear** 16 puede usarse para borrar los datos de automatización del control de envío FX: pulse **Clear** y gire el control de envío que ya no necesite automatización; el LED se vuelve de color rojo para confrmar la acción.

Consulte también ["Recording Knob Movements" on page 36](#page-35-1).

### <span id="page-56-0"></span>**SIDECHAIN**

Cada uno de los dos sintetizadores de Circuit posee una función Sidechain. Funciona del mismo modo que los procesadores dinámicos estándar, como los compresores, y puede usarse para alterar el "envolvimiento" de las notas del sintetizador en sincronización con el compás principal (la fuente "tecla" de ambos sidechain es siempre Batería 1.

La función sidechain permite golpes de Batería 1 para eludir el nivel de audio de los sintetizadores. Al usar preajustes de sintetizador que produzcan notas sostenidas o usar sonidos más cortos con tiempos de Gate largos, podrá hacer que el golpe de la batería "bombee" los sonidos del sintetizador para producir efectos interesantes e inusuales.

Circuit posee siete preajustes sidechain que permiten que la Batería 1 modifque el sonido de los Sintetizadores 1 y 2 de modos ligeramente distintos. El estado predeterminados de sidechain es desactivado en ambos sintetizadores.

Para abrir la *vista Sidechain*, pulse Sidechain **5** para Sintetizador 1 o Sintetizador 2. Para Sintetizador 1, la **vista Sidechain** tiene el siguiente aspecto:

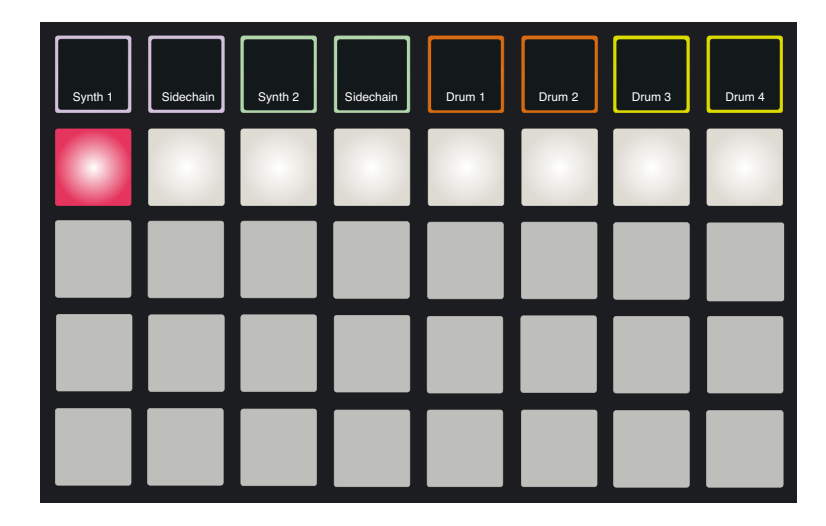

La vista Sidechain para el Sintetizador 2 es idéntica.

Las tres filas de pads inferiores se deshabilitan. La fila superior de pads corresponde a los siete preajustes de sidechain (pads 2 a 7); el pad 1 es "el botón de desactivación" (desactiva el procesamiento sidechain del sintetizador seleccionado). El pad 1 se ilumina intensamente en rojo al desactivar sidechain; pulse cualquier otro pad de la fla para habilitar un preajuste de sidechain, el pad 1 se atenúa y el pad seleccionado se ilumina intensamente en blanco.

Al igual que con muchas otras funciones de Circuit, el mejor modo de comprender el procesamiento sidechain es experimentar y escuchar. Un buen punto de partida es ajustar una sola nota de sintetizador para que posea un valor de Gate de 16 de modo que suene continuamente, y hacer que Batería 1 reproduzca unos cuantos golpes de compás de batería. Al seleccionar distintos preajustes de sidechain, oirá los distintos modos en los que la nota continua del sintetizador es "interrumpida" por la batería. El mismo preajuste sidechain puede

<span id="page-57-0"></span>tener un efecto notablemente distinto al usarse con distintos patches de sintetizador, por lo que merece la pena experimentar también con los diversos sonidos del sintetizador. Ante todo, ya que el procesamiento sidechain está modificando los parámetros de tiempo, el efecto será más o menos interesante en función de los tiempos relativos de los patrones de sintetizador y de Batería 1.

La fuente "tecla" de los sidechain es pre-fade; esto quiere decir que si reduce el nivel de Batería 1 en la **vista Mixer**, cualquier procesamiento de sidechain habilitado continuará incluso aunque ya no pueda oír la batería. ¡Esta función puede utilizarse de modo muy creativo!

Tenga en cuenta que los controles Macro siguen funcionando como controles de "retoque" para el sintetizador seleccionado en la **vista Sidechain**.

### **EL KNOB DE FILTRO**

Toda la salida de audio de Circuit (la suma de los sonidos de las seis pistas), se alimenta a través de una sección de fltro analógico tradicional. El control usado para ello es el knob **Filter** grande 2. El knob de filtro de la mayoría de los sintetizadores es uno de los principales controles de desempeño y puede usarse para modifcar radicalmente el sonido general: **Filter** de Circuit opera de modo similar.

El fltro abarca tanto los tipos de paso bajo como de paso alto. Un fltro de paso alto elimina las frecuencias bajas (graves) de la salida y un fltro de paso bajo elimina las frecuencias altas (agudos). El knob **Filter** de Circuit controla un fltro de paso bajo al girarlo en sentido antihorario desde la posición central, y un fltro de paso alto al girarlo en sentido horario. Tenga en cuenta que el control posee un mecanismo de freno en el centro (en esta posición no se produce filtración y el LED bajo el knob se atenúa en azul). Mientras gira el knob en sentido horario, oirá los bombos y las notas menores desaparecerán dejando un sonido mucho más tenue; en la dirección opuesta, primero desaparecerán las notas altas, dejando un sonido más apagado. El LED cambia a color blanco cuando cualquier tipo de fltro está activo, y la intensidad aumenta según se gira el control.

### <span id="page-58-0"></span>**CONMUTACIÓN DE SESIÓN**

Encontrará una descripción básica sobre la carga y guardado de sesiones en [page 18](#page-17-1). Este capítulo trata sobre algunos aspectos adicionales relacionados con el uso de las sesiones.

Existen ciertas normas que rigen el comportamiento de Circuit al cambiar de una sesión a otra. Si se encuentra en el modo de parada (es decir, con el secuenciador detenido) y cambia de sesión en la **vista Sesiones**, cuando pulse el botón **Play** la nueva sesión siempre comenzará desde el paso 1 del patrón; si la sesión está compuesta por patrones encadenados, comenzará desde el paso 1 del primer patrón. Este será siempre el caso sin importar el paso del secuenciador en el que se encontraba al parar la sesión anterior. El tempo de la nueva sesión sustituirá al anterior.

Existen dos opciones de cambio de sesión en el modo de reproducción:

- 1. Si solamente selecciona una nueva sesión pulsando su pad, el patrón actual se reproducirá hasta el último paso (nota: solamente el patrón actual, no una cadena completa de patrones) y el pad de la nueva sesión parpadeará en blanco para indicar que la siguiente sesión está en la "cola". La nueva sesión comenzará a reproducirse desde el paso 1 de su patrón o desde el paso 1 del primer patrón en una cadena si la sesión está compuesta de una cadena.
- 2. Si mantiene pulsado **Shift** mientras selecciona una nueva sesión, el patrón actual dejará de reproducir y cambiará inmediatamente a la nueva sesión. La nueva sesión se reproducirá en el mismo paso de la cadena del patrón que el alcanzado por la sesión anterior. Esto se complica obviamente (¡y lo hace más interesante musicalmente!) cuando las dos sesiones poseen patrones de distinta duración, o números distintos de patrones conforman una cadena de patrones. Como hemos mencionado anteriormente en esta Guía de usuario, experimentar es a menudo el mejor modo de comprender el comportamiento de Circuit.

### <span id="page-58-1"></span>**Borrar sesiones**

**Podrá utilizar Clear** 16 en la **vista Sesiones** para borrar sesiones no deseadas. Mantenga pulsado **Clear**; se ilumina en rojo intenso y todos los pads de la rejilla se apagan a excepción del de la sesión actualmente seleccionada, que se ilumina en blanco. Pulse este pad para borrar la sesión; el pad parpadea rápidamente durante un segundo aproximadamente.

Tenga en cuenta que este procedimiento solamente permite borrar la sesión actualmente seleccionada; lo cual evita borrar la sesión equivocada. Compruebe siempre que el pad de la sesión contiene la sesión que desea borrar reproduciéndola antes de pulsar **Clear**.

No se puede borrar una sesión si Save está deshabilitado (el estado en el que Circuit sale de fábrica). Consulte [page 18](#page-17-1) para más información sobre cómo habilitar Save.

### <span id="page-59-0"></span>**APÉNDICE**

### **Actualizaciones del frmware**

Actualizar el frmware de Circuit es muy fácil. Novation reajusta constantemente los sistemas operativos de todos sus productos, por lo que deberá visitar el sitio web de descargas de vez en cuando para comprobar si existen actualizaciones para Circuit.

Las actualizaciones del firmware se encuentran en [www.novationmusic.com/downloads](http://www.novationmusic.com/downloads). Seleccione **Circuit** en la lista desplegable **Find support for:**. Si existe disponible una actualización, conecte Circuit al ordenador con el cable USB suministrado, conecte el adaptador CA y active Circuit. (No se recomienda actualizar el frmware si Circuit está recibiendo la energía de las baterías).

Haga clic en el archivo descargable; mientras el frmware se descarga directamente en su Circuit, notará parejas de pads verdes moviéndose de izquierda a derecha mientras un patrón de pads rojos girar a su alrededor. Circuit accederá automáticamente al estado operativo normal una vez finalizada la descarga.

### **Modo gestor de arranque**

En el improbable caso de que tenga algún problema con su Circuit, podría ser necesario habilitar el modo gestor de arranque. Se trata estrictamente de un "modo de ingeniería" y todas las funciones normales de la unidad estarán inoperativas. No use el modo gestor de arranque sin instrucciones de hacerlo por parte del equipo de soporte técnico de Novation.

El modo gestor de arranque le permite comprobar los números de versión del frmware actualmente instalado, y también actualizar el frmware (y los patches predeterminados) si el procedimiento de actualización de frmware anteriormente descrito no funciona correctamente por cualquier motivo.

Para acceder al modo gestor de arranque:

- 1. Desactive Circuit
- 2. Mantenga pulsados los botones **Scales** 8, **Note** 6 y Velocity 6
- 3. Vuelva a activar Circuit

Circuit estará ahora en el modo gestor de arranque y la visualización de la rejilla tendrá un aspecto similar al siguiente:

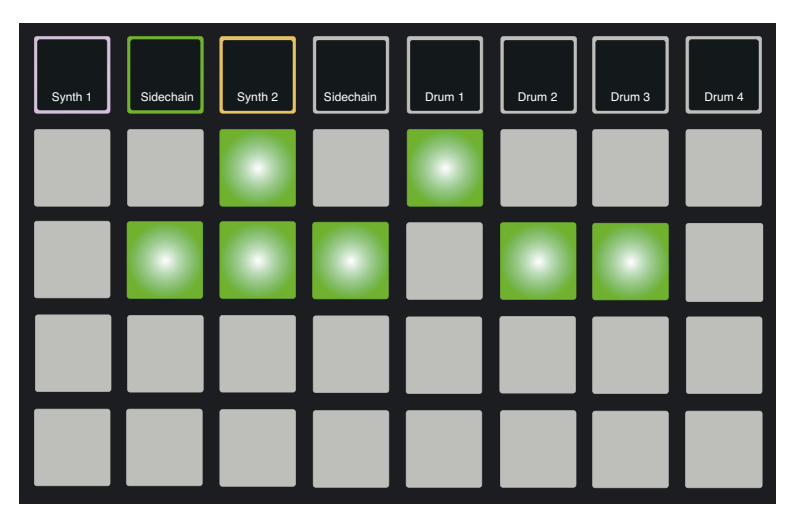

<span id="page-60-0"></span>**Synth 1**, (Sintetizador 1) **Sidechain** y **Synth 2** están iluminados; seleccionarlos generara un patrón de pads iluminados; el patrón representa los números de versión de los tres elementos del frmware en forma binaria. Puede que sea necesario describir estos patrones al equipo de soporte técnico de Novation en caso de problemas.

Podrá salir fácilmente del modo gestor de arranque pulsando el botón **Play**. Circuit se reiniciará al estado operativo normal.

### **E/S MIDI**

Circuit es capaz de enviar y recibir datos MIDI a través del puerto USB **3** y de las clavijas especiales MIDI IN y MIDI OUT **2** . Use el adaptador para cables de jack TRS de 3,5 mm a DIN de 5 pines suministrado para usar cables MIDI estándar para conectarlo a otro equipo MIDI.

Al enviarse desde fábrica, tanto MIDI Rx como MIDI Tx están activados.

Para habilitar/deshabilitar la transmisión MIDI (Tx) y/o recepción (Rx), Circuit debe encontrarse en una **vista Confguración** especial. Podrá acceder a ella manteniendo pulsado **Shift** 19 durante la activación de Circuit. (¡Recuerde guardar el trabajo no guardado antes de desactivar Circuit!)

La visualización tendrá un aspecto similar a este:

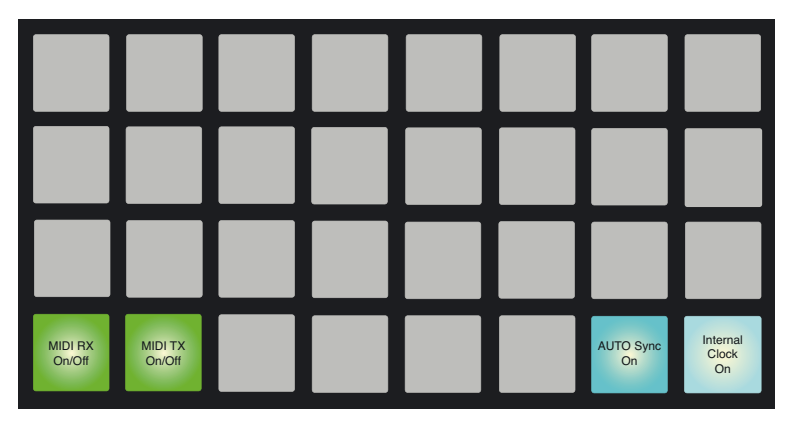

Los primeros dos pads de la fla inferior controlan MIDI Rx y MIDI Tx respectivamente. Si se iluminan en rojo quiere decir que Tx o Rx están desactivados; en verde que Tx o Rx están activados.

Tenga en cuenta que los ajustes MIDI Tx/Rx no afectan al modo en el que Circuit usa el reloj MIDI. Los ajustes del reloj se describen en la siguiente página.

### <span id="page-61-0"></span>**Ajustes del reloj**

El método de selección del reloj de tempo interno o externo es muy parecido al de la sección de activación/desactivación de E/S MIDI anterior.

Los dos pads de la derecha en la fla inferior seleccionan el modo AUTO (izquierda) o el reloj interno (derecha).

Los dos pads actúan como una "pareja alterna": es decir, seleccionar uno anula la selección del otro. Uno de los pads se iluminará en azul intenso (seleccionada) y el otro en azul atenuado (no seleccionado). Durante el envío desde fábrica, el modo de reloj está ajustado en AUTO, es decir, el pad izquierdo estará iluminado intensamente.

Al seleccionar INT, el BPM de Circuit se defne únicamente mediante su reloj de tempo interno. Cualquier reloj externo será ignorado. Al seleccionar AUTO, el BPM se ajustará mediante un reloj MIDI externamente aplicado en MIDI IN o en los puertos USB si se aplica uno válido; en caso contrario, Circuit cambiará automáticamente a su reloj interno.

Consulte también [page 52.](#page-51-1)

### **IMPORTANTE**

Para mantener los cambios realizados en la **vista Confguración**, Circuit debe desactivarse mediante el interruptor de alimentación del panel trasero de modo normal. La desconexión de la PSU externa puede causar errores.

### **Problemas de carga de sesión**

Circuit carga la última sesión seleccionada al encenderse. Si la alimentación se interrumpe durante la grabación de una sesión, es posible que se corrompa de algún modo. Lo cual quiere decir que Circuit puede activarse de modo anómalo.

A pesar de que es improbable que suceda, hemos incluido un método de activación de Circuit para forzarlo a cargar en su lugar una sesión en blanco. Para ello, mantenga pulsados **Shift** y **Clear** mientras se activa Circuit.

Si alguna de las sesiones se corrompe de cualquier modo, será posible borrarla usando Clear Session (consulte ["Clearing Sessions" on page 59\)](#page-58-1)

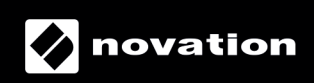